# **SHARP**

# VĚDECKA KALKULAČKA

**WriteView** MODEL EL-W546

# **NÁVOD K OBSLUZE**

PRINTED IN CHINA / VYTIŠTĚNO V ČÍNĚ 07HGK (TINSZ1317EHZZ)

# **ÚVOD**

- Děkujeme, že jste si zakoupili vědeckou kalkulačku SHARP, model EL-W506/W516/W546.
- Pokud jde o **Příklady výpočtů (včetně vzorců a tabulek)**, viz list s **příklady výpočtů**. **Viz číslo napravo od textu záhlaví jednotlivých stran návodu k obsluze**.
- Po přečtení tohoto návodu jej uložte na dostupném místě pro budoucí použití.
- Poznámky: • Některé z modelů popsaných v tomto návodu nemusí být v některých státech dostupné.
- Na listu s příklady výpočtů je použita anglická notace, tj s desetinnou tečkou.
- Tento výrobek zobrazuje desetinnou tečku jako tečku.

### **Poznámky k používání**

- Nenoste kalkulačku v zadní kapse kalhot, hrozí její zničení, pokud si sednete. Zvlášť křehký je skleněný displej. • Kalkulačku chraňte před extrémním horkem, například na
- palubní desce auta, poblíž topení apod., a nevystavuje ji nadměrné vlhkosti a prašnosti.
- Vzhledem k tomu, že kalkulačka není vodotěsná, nepokládejte a nepoužívejte ji na místech, kde by na ni mohla stříknout voda či jiná kapalina. Rovněž déšť, vodový sprej, džus, káva, pára, pot apod., mohou způsobit poruchu přístroje.
- Kalkulačku čistěte měkkým suchým hadříkem. Nepoužívejte rozpouštědla nebo navlhčený hadřík.
- Kalkulačku chraňte před pády a působení nadměrných sil. • Baterie neodhazujte do ohně.
- Baterie uchovávejte mimo dosah dětí.
- Pro ochranu svého zdraví nepoužívejte tento výrobek po dlouhou dobu bez přerušení. Jestliže potřebujete výrobek používat dlouhodobě, dopřejte přiměřenou dobu odpočinku vašim očím, rukám, ramenům a celému tělu (asi 10–15 minut každou hodinu).
- Pokud při použití výrobku cítíte bolest nebo únavu, okamžitě jej přestaňte používat. Pokud nepříjemný pocit přetrvává, obraťte se na lékaře.
- Tento produkt, včetně příslušenství, může být výrobcem bez předchozího upozornění změněn.

### **UPOZORNĚNÍ**

• Firma SHARP silně doporučuje uchovávat důležitá data formou písemných záloh. Za jistých okolností může téměř u všech elektronických paměťových médií dojít ke ztrátě nebo změně uložených dat. Firma SHARP proto neručí za ztrátu nebo jinou nepoužitelnost dat způsobenou nesprávným použitím, opravou, závadou, výměnou baterií, používáním kalkulačky po vypršení data trvanlivosti uvedeného na bateriích, nebo z libovolného jiného důvodu. • Firma SHARP neodpovídá a neručí za jakékoli náhodné nebo následné ekonomické škody nebo škody na majetku způsobené nesprávným použitím nebo nesprávnou funkcí tohoto produktu a jeho periferního vybavení, s výjimkou případů, kdy tato odpovědnost vyplývá ze zákona.

- zvláštních režimech. • Operátor násobení " $\times$ " se v tomto návodu odlišuje od písmena "X" takto:<br>Operátor násobení:  $\overline{X}$
- Operátor násobení: <u>( × )</u><br>Písmeno "X": <u>ALPHA</u> ( *x* )

♦ Spínač RESET (na zadní straně) stiskněte špičkou kuličkového pera nebo podobným předmětem jen v níže

- uvedených případech:
- Při prvním použití
- Po výměně baterie
- Pokud chcete vymazat veškerý obsah paměti • Pokud se kalkulátor dostane do nenormálního stavu a tlačítka nereagují.
- Nepoužívejte ke stisku tlačítka předmět s křehkou nebo ostrou špičkou. Pozor na to, že stisk spínače RESET způsobí vymazání všech údajů v paměti.

Pokud kalkulátor potřebuje opravu, obraťte se jen na prodejce SHARP, autorizovanou opravnu SHARP nebo servis SHARP.

**Pevné pouzdro**

ČESKY

**EL-W506** 

**EL-W516** 

Sejměte pevné pouzdro, přidržte je prsty na vyznačených místech.

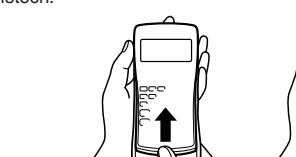

- ○: Vymazat X: Uložit
- \*1 Stiskněte  $\overline{0NC}$  (sto) a pak vyberte paměť, pokud chcete smazat paměť proměnné.
- \*2 Paměti vzorců a definovatelné paměti. Viz "Výpočty s pamětí"
- \*3 Statistické údaje (zadané údaje)
- \*4 Paměť matic (matA, matB, matC a matD)
- \*5 Paměť seznamů (L1, L2, L3 a L4) \*6 Vymaže se při přepnutí podrežimů v režimu STAT.
- \*7 Viz "Tlačítko mazání paměti"
- \*8 Uživatelské jméno uložené funkcí zobrazení jména se rovněž vymaže.

**DISPLEJ**

Symbol

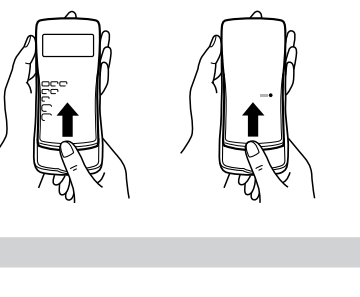

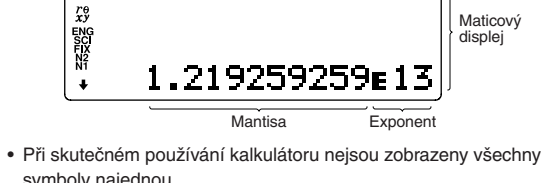

987654321×12345=

symboly najednou • Příklady výpočtů na displeji a ovládání z klávesnice v tomto

- Stiskem  $\boxed{\text{2ndF}}$  M-CLR vyvolejte menu. M-CLR><br>0:DISP 1:MEMORY<br>2:RESET • Pokud chcete inicializovat nastavení displeje, stiskněte o.
- Nastaví se následující parametry: • Jednotka úhlu: DEG
- Notace na displeji: NORM1
- Základ N: DEC
- Pokud chcete vymazat všechny proměnné a paměti (A−F, M, X, Y, F1−F4, D1−D4, ANS, STAT, matA−D a L1−L4) najednou, stiskněte  $\boxed{1}$  $\boxed{0}$
- Pokud chcete vynulovat (RESET) kalkulačku, stiskněte <sup>2</sup><sup>0</sup>. RESET znamená vymazání všech dat v paměti a obnovení výchozích nastavení kalkulačky. Stejný efekt má i stisk spínač RESET na zadní straně kalkulačky.

Režim NORMAL: MODE 0 (výchozí) Slouží k provádění aritmetických operací a výpočtů funkcí.

Režim STAT: MODE [1 Slouží k provádění statistických výpočtů.

 $Režim DRILL: [MODE]  $2$$ Slouží k procvičování matematiky a tabulek násobilky.

 $Režim$  CPLX:  $MODE$   $3$ Slouží k výpočtům s komplexními čísly.

 $Režim$  MATRIX:  $MODE$   $(4)$ 

Režim LIST: MODE 5 Slouží k výpočtům se seznamy.

 $Režim$  EQUATION:  $MODE$  $(6)$ Slouží k řešení rovnic.

Stiskem (2ndF) (SETUP) vyvolejte menu SET UP. 0:DRG<br>2:EDITOR<br>4:------Stiskem (ON/C) opusťte menu SET UP.

Tato kalkulačka umožňuje výběr z následujících tří jednotek úhlů (grad, stupně, radiány). DEG (°):  $[2ndF]$  (SETUP) 0 (0 (výchozí)

- návodu uvádějí jen symboly, kterou jsou nutné pro daný příklad.
- / / : Signalizuje, že ve směru šipky obsah displeje
- přesahuje přes okraj. 2ndF: Se objeví po stisku  $\overline{2ndF}$ ) a znamená, že nyní platí funkce označené oranžově.
- HYP: Se objeví po stisku [hyp] a znamená, že nyní platí hvnerbolické funkce. Při stisku  $\overline{[2ndF]}$  archyp) se zobrazí symboly **2ndF HYP** označující aktivaci inverzních hyperbolických funkcí.
- **ALPHA:** Signalizuje, že byla stisknuta (ALPHA), (STO) nebo (RCL) a že lze provést zadání (vyvolání) obsahu paměti a statistických dat.
- **DEG/RAD/GRAD**: Uvádí jednotky úhlu.
- **BUSY**: Zobrazuje se během provádění výpočtu.
- **W-VIEW**: Signalizuje že je vybrán editor WriteView.
- **M**: Signalizuje, že je v nezávislé paměti (M) uloženo číslo. **/** : Uvádí režim vyjádření výsledků v režimu CPLX.
- **ENG/SCI/FIX/N2/N1**: Signalizuje notaci používanou ke zobrazení hodnot a změny nastavené v menu SET UP. **N1** se zobrazuje jako "NORM1", **N2** se zobrazuje jako "NORM2".

• Po stisku  $\sqrt{2ndF}$  (SETUP)  $\sqrt{10}$  (FIX) nebo  $\sqrt{2ndF}$  (SETUP)  $\sqrt{10}$ 2 (ENG) se zobrazí "TAB(0–9)?" a můžete nastavit počet desetinných míst (TAB) v rozsahu 0 až 9.

• Stiskem  $\Box$  nebo  $\nabla$  přesuňte kurzor ( ) a stiskem (ENTER) vyberte

• Po stisku  $\overline{(2ndF)}$   $\overline{SETUP}$   $\overline{1}$   $\overline{1}$   $\overline{S}$  (SCI) se zobrazí "SIG(0–9)?" a můžete nastavit počet významných míst v rozsahu 0 až 9.

# **PŘED POUŽITÍM KALKULAČKY**

• Editor Line (LINE): 2ndF (SETUP) 2 1 Poznámka: Přepnutím editoru se vymaže zadání.

Před prvním použitím stiskněte spínač RESET (na zadní straně) špičkou kuličkového pera nebo podobným předmětem.

Stiskněte  $\boxed{\text{2ndF}}$  (SETUP)  $\boxed{3}$  a pak stiskem  $\boxed{+}$  nebo  $\boxed{-}$ nastavte kontrast. Režim nastavení ukončíte stiskem onc **Metody zadávání s vkládáním a přepisováním**

### **Nastavení kontrastu displeje**

Stiskněte  $(2ndF)$  (SETUP)  $(3)$ , pak nastavte kontrast stiskem  $(+)$ nebo  $\boxed{-}$ . Režim nastavení ukončete stiskem  $\boxed{\text{ONC}}$ .

# **Zapnutí a vypnutí**

Stiskem  $\overline{\text{OWC}}$  zapněte kalkulačku. Na displeji se zobrazí data, která na něm byla při vypnutí. Stiskem  $(2ndF)$  OFF kalkulačku vypněte.

se na chvíli zobrazí při vypínání kalkulačky. Lze uložit až 32 znaků, na dvou řádcích. Zadání a úprava uživatelského jména: 1. Stiskněte (2ndF) (SETUP) 5. Objeví se editační obrazovka s blikajícím kurzorem. 2. Pomocí  $\Box$  a  $\nabla$  vybírejte

# **Notace tlačítek používané v tomto návodu**

V tomto návodu je použita následující notace tlačítek:

znamená stisk  $e^x$ :  $\boxed{2ndF}$   $\boxed{e^x}$  $\boxed{\blacksquare}$ znamená stisk ln: [in] znamená stisk E:  $[ALPHA]$  $E$ 

Stiskem  $\boxed{\text{2ndF}}$   $\boxed{\blacktriangle}$  vyberte "A" a stiskem  $\boxed{\text{2ndF}}$   $\boxed{\blacktriangledown}$  nebo j vyberte mezeru. 3. Stiskem l nebo r posuňte kurzor doleva nebo

 Pokud chcete upravit znak, posuňte na něj kurzor stiskem l nebo **b** a pak jej změňte stiskem **a** nebo  $\bullet$ . Stiskem  $\boxed{\text{2ndF}}$   $\boxed{\blacktriangleleft}$  nebo  $\boxed{\text{2ndF}}$   $\boxed{\blacktriangleright}$  přejdete na začátek

• Funkce vytištěné nad tlačítky oranžově se aktivují tak, že nejprve stisknete  $\sqrt{2ndF}$ ) a pak příslušnou tlačítko. Při zadávání paměti stiskněte jako první [ALPHA] Čísla, která zadáváte, jsou zobrazena jako běžná čísla, ne jako obrázky kláves. • Funkce vyznačené u tlačítek šedou barvou jsou aktivní ve

zadávání znaků. 5. Uložte stiskem  $\sqrt{2}$ 

Poznámka: Stiskem  $\boxed{\text{2ndF}}$   $\boxed{\text{CA}}$  na editační obrazovce vymažete všechny znaky.

**Editor WriteView Zadání a zobrazen** 

**l** nebo **b** do editoru. **Zobrazení výsledků výpočtu**

Pokud je to možné, výsledky výpočtu se zobrazí s využitím zlomků,  $\sqrt{a}$   $\pi$ . Po stisku  $\boxed{\text{cm}^2}$ se zobrazení přepíná na níže

(s  $\pi$  nebo bez něj)  $\rightarrow$  desetinná čísla

• Smíšené zlomky (s  $\pi$  nebo bez něj)  $\rightarrow$  nepravé zlomky

## **Editory WriteView a Line**

Tato kalkulačka nabízí v režimu NORMAL následující editory: WriteView a Line. Můžete mezi nimi přepínat v menu SET UP.

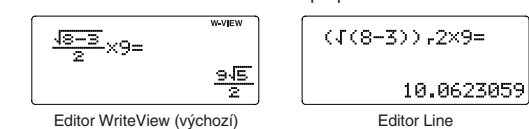

• Pravé zlomky (s  $\pi$  nebo bez něi)  $\rightarrow$  desetinná čísla • Iracionální čísla (odmocniny, zlomky tvořené odmocninami)

# Poznámky:

• Editor WriteView je k dispozici jen v režimu NORMAL. • V některých příkladech výpočtu, označených symbolem **INE** jsou hlavní operace a výsledky výpočtu zobrazeny ve tvaru odpovídajícím editoru Line.

> vejít na displej. Celý výsledek si můžete zobrazit stiskem **l** nebo **p** (podle toho, zda přes okraj displeje

# **Vymazání zadání a pamětí**

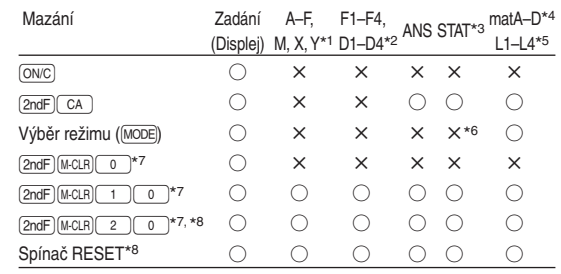

V editoru WriteView můžete posouvat kurzor nahoru a dolů stiskem  $\boxed{\blacktriangle}$ a  $\boxed{\blacktriangledown}$  -například mezi čítatelem a

Pokud chcete vymazat číslici nebo funkci, umístěte kurzor napravo od ní a stiskněte **BS**. Pokud chcete smazat číslici nebo funkci na pozici kurzoru, stiskněte  $[2ndF]$  DEL

## **Tlačítko mazání paměti**

Stiskem MATH zobrazíte menu MATH. Například v režimu NORMAL můžete vyvolat funkce, které jsou uvedeny napravo.

• Pokud jsou zobrazeny symboly  $\blacklozenge$  nebo  $\blacktriangledown$ , můžete pomocí  $\sqrt{a}$  nebo  $\sqrt{v}$  zobrazit případné skryté položky menu.  $\sqrt{MATH}$  nefunguje při zadávání hodnot nebo položek v režimech STAT, MATRIX, LIST nebo EQUATION a také při

- Stiskem **1** nebo **interpretedoru nebo dolů**. • Stiskem  $\overline{(2ndF)}$   $\overline{)}$  nebo  $\overline{(2ndF)}$   $\overline{)}$  skočíte na první nebo
- poslední položku. Poznámka: Menu CATALOG nelze vyvolat při zadávání hodnot nebo položek v režimech STAT, MATRIX, LIST nebo EQUATION a také při řešení funkci nebo

Tato kalkulačka umožňuje vyvolání předchozích vzorců a výsledků v režimech NORMAL a CPLX. Do paměti lze uložit maximálně 340 znaků. Při zaplnění paměti se postupně mažou nejstarší záznamy, aby se uvolnilo místo pro nové. Stiskem  $\Box$  zobrazíte předchozí vzorec. Dalším stiskem se postupně zobrazují starší výrazy (návrat na následující výraz v seznamu se provede stiskem  $\blacktriangledown$ ). Kromě toho lze stiskem  $\boxed{\text{2ndF}}$   $\boxed{\blacktriangle}$  přeskočit na nejstarší vzorec a stiskem  $\boxed{2ndF}$   $\boxed{\blacktriangledown}$  na nejnovější. • Pokud chcete po vyvolání vzorec upravovat, stiskněte  $\qquad \qquad \blacktriangleleft \qquad \qquad$ 

- $nebo$   $\frown$ • Víceřádková paměť výrazů je vymazána těmito funkcemi:
- $[2ndF]$   $[CA]$ , přepnutí režimu, RESET, převod soustavy se základem N, převod jednotek úhlů, přepnutí editoru  $(\sqrt{2ndF})(\sqrt{2})(2)(\sqrt{2})$ nebo  $(\sqrt{2ndF})(\sqrt{2})(1)$ a vymazání paměti (2ndF) M-CLR) [1] 0]
- Vzorce, které mají jeden výsledek, ke svému uložení vyžadují dalších jedenáct znaků pro uložení výsledku.
- Kromě paměti potřebné k uložení vzorce vyžaduje editor WriteView ještě určitou paměť k uložení zobrazení.
- Součástí vzorců jsou i pokyny k zahájení výpočtu, například  $=$ ".

### **Výběr režimu**

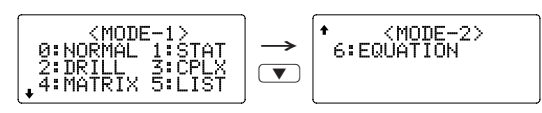

Slouží k výpočtům s maticemi.

# **Menu SET UP (nastavení)**

# **Nastavení jednotky úhlů**

# **Výběr zobrazení na displeji a počtu desetinných míst** *1*

Výsledky výpočtu lze zobrazit v pěti notacích: Dvě možnosti zobrazení s plovoucí desetinnou čárkou (NORM1 a NORM2), pevná desetinná čárka (FIX), vědecká notace (SCI) a inženýrská notace (ENG).

• Poslední závorku () itěsně před = nebo  $\overline{M+}$  není nutno zadávat.

- Viz příklady výpočtů pro jednotlivé funkce.
- V editoru Line se používají následující symboly: • : Vyjádření mocniny výrazu. ( $\overline{y^x}$ ),  $\overline{2ndF}$ ),  $\overline{e^x}$ ),  $\overline{2ndF}$
- $(10^x)$ • : Oddělení celých čísel, čitatelů a jmenovatelů.
- $(\boxed{a/b}$ ,  $(2ndF)(ab/c)$ • Při použití  $(2ndF)(log_a X)$  nebo  $(2ndF)(abs)$  v editoru Line se
- hodnoty zadávají takto:
- logn (základ, hodnota)
- abs hodnota

Zadáním 0 se nastaví 10místné zobrazení.

**Nastavení počtu míst za desetinou čárkou ve vědecké notaci** Čísla s plovoucí desetinnou čárkou se zobrazují ve dvou formátech: NORM1 (výchozí) a NORM2. Čísla, která se nevejdou do určitého rozmezí, jsou automaticky zobrazena pomocí

• NORM1 ( $\sqrt{2ndF}$ SETUP $\boxed{1}$  $\boxed{3}$ ): 0,000000001≤| x| ≤9 999 999 999 • NORM2 ( $\sqrt{2ndF}$  (SETUP) 1 4 (4): 0,01≤| x | ≤9 999 999 999

• Editor WriteView (W-VIEW):  $\sqrt{2ndF}$  (SETUP) 2 (0 (výchozí)

vědecké notace:

**Výběr editoru**

V režimu NORMAL jsou k dispozici dva editory:

3. Stiskněte  $\boxed{=}$ Poznámky:

**Nastavení kontrastu displeje**

Při používání editoru Line můžete přepnout z metody zadávání "INSERT (vkládání)" (výchozí) na "OVERWRITE (přepisování)". Po přepnutí na zadávání přepisováním (stiskem  $\boxed{\text{2ndF}}$  (SETUP)  $\boxed{4}$ <sup>(1)</sup> se kurzor ve tvaru trojúhelníku změní na kurzor ve tvaru obdélníku a při zadávání se přepisují číslice nebo funkce na

místě kurzoru.

**Zobrazení uživatelského jména**

Do kalkulačky můžete uložit uživatelské jméno. Uživatelské jméno

**Provádění výpočtů** ∑ 1. Stiskněte  $\boxed{2ndF}$   $\boxed{\Sigma}$ 

3. Stiskněte  $\sqrt{2}$ 

z povolených znaků. Lze zadat následující znaky (jsou

uvedeny v pořadí, v němž se objevují):

 Písmena (A až Z, jen velká písmena), číslice (0 až 9), lomítko (/), pomlčka (-), dvojtečka (:), apostrof ('), čárka (,),

Pseudonáhodné číslo s třemi významnými číslicemi, v rozsahu 0 až 0,999, lze získat stiskem  $\boxed{\text{2ndF}}$  FANDOM $\boxed{0}$  ENTER.

tečka (.) a mezera ( ).

Jako simulaci hodu kostkou lze získat náhodné celé číslo v rozsahu 1 až 6 stiskem  $(2ndF)$   $(RANDOM)$  $(1)$   $(RNTER)$ .

doprava.

Jako simulaci hodu mincí lze získat náhodné celé číslo v rozsahu 0 (panna) nebo 1 (orel) stiskem  $(2ndF)$  (FANDOM) 2 (ENTER).

Náhodné celé číslo v rozsahu 0 až 99 lze získat stiskem  $(2ndF)$  (RANDOM)  $(3)$  (ENTER).

prvního řádku nebo konec druhého řádku. 4. Opakováním výše popsaných kroků 2 a 3 pokračujte v

Stiskem (sto) a tlačítka proměnné uložte hodnotu do paměti. Stiskem  $\boxed{\text{\sc rec}}$  a tlačítka proměnné vyvolejte hodnotu z příslušné paměti. K vložení proměnné do výrazu stiskněte <sup>(ALPHA</sup>) a tlačítko odpovídající příslušné paměti.

Kromě všech funkcí dočasných pamětí lze k aktuální hodnotě nezávislé paměti přičítat nebo od ní odčítat jinou hodnotu. Stiskem  $\overline{ONC}$  (STO) M vymažte nezávislou paměť (M).

**ZADÁNÍ, ZOBRAZENÍ A ÚPRAVA VZORCE** *<sup>2</sup>*

 $\frac{1}{3} + \frac{2}{5} =$ 

V editoru WriteView můžete zadávat a zobrazovat zlomky a některé funkce stejně, jako byste je psali na

Definovatelné paměti (D1-D4)

Výsledek výpočtu získaný stiskem = nebo vložením jiné funkce pro ukončení výpočtu je automaticky uložen do paměti posledního výsledku.

papír.

Poznámky:

<SET\_UP

Pokud má výsledek formu matice nebo seznamu, není v naměti výsledku ANS uložena celá matice nebo seznam. Uloží se jen hodnota prvku označeného kurzorem. Poznámky:

• Editor WriteView lze využít jen v režimu NORMAL. • Pokud je vzorec příliš dlouhý, nemusí se výsledek vejít na displej. Pokud chcete zobrazit celý vzorec, vraťte se stiskem

uvedené formáty:

→ desetinná čísla Poznámky:

• V níže uvedených případech mohou být výsledky výpočtu

• Aritmetické operace a výpočty s pamětí

klávesu definovatelné paměti ([ D1 ], [ D2 ], [ D3 ] nebo [ D4 ]), načež zadáte operaci, kterou chcete uložit. Nelze ukládat volby v menu, například  $\boxed{\text{2ndF}}$  (SETUP). Stiskem  $\boxed{\text{ONC}}$  se vrátíte k předchozímu zobrazení.

Funkce nebo operace můžete ukládat do definovatelných pamětí

 $\bullet$  Pokud chcete uložit funkci nebo paměť, stiskněte  $\boxed{\text{STO}}$  a pak

• Trigonometrické výpočty • Při trigonometrických výpočtech, pokud zadáte hodnoty uvedené v tabulce napravo, se mohou výsledky zobrazit s využitím  $\sqrt{\ }$ . • Výsledky výpočtu se nemusí

přesahuje levá nebo pravá část výsledku).

• Nepravé/pravé zlomky budou převedeny na desetinná čísla, pokud by k jejich zápisu bylo potřeba více než devět číslic. U smíšených zlomků lze zobrazit maximálně osm číslic (včetně

• Pokud je dělitel výsledku vyjádřeného zlomkem s  $\pi$  větší než

 $\sqrt{2 \times 13}$  =

- Nepravé/pravé zlomky budou převedeny na desetinná čísla, pokud by k jejich zápisu bylo potřeba více než devět číslic. U smíšených zlomků lze zobrazit maximálně osm číslic (včetně celočíselné části).
- Hodnotu v šedesátkové soustavě před převedením na zlomek převeďte na dekadickou hodnotu stiskem klávesy (2ndF) (+DEG).

celočíselné části).

tři, je výsledek převeden na desetinné číslo.

 $RAD$  (rad):  $[2ndF]$   $(SETUP)$   $\boxed{0}$   $\boxed{1}$  $GRAD$  (g):  $[2ndF]$   $(SETUP)$   $\boxed{0}$   $\boxed{2}$ 

> **Editor Line Zadání a zobrazení**  V editoru Line můžete vzorce zadávat a zobrazovat po řádcích.

Poznámky:

• Najednou lze zobrazit až tři

do editoru stiskem  $\boxed{\blacktriangle}$  nebo  $\boxed{\blacktriangleright}$ .

Převod mezi soustavami se provádí níže uvedenými klávesami:  $\boxed{\text{2ndF}}$   $\rightarrow$ BIN) (objeví se "BIN"),  $\boxed{\text{2ndF}}$   $\rightarrow$ PEN) (objeví se "PEN"),  $\boxed{\text{2ndF}}$   $\rightarrow$  0CT) (objeví se "OCT"),  $\boxed{\text{2ndF}}$   $\rightarrow$  HEX) (objeví se "HEX"),  $\overline{(2ndF)}$  $\rightarrow$ DEC $\overline{(zmizí "BIN", "PEN", "OCT" a "HEX")}$ 

řádky textu.

• Pokud je vzorec delší než tři řádky, nemusí být výsledek zobrazen celý. Pokud chcete zobrazit celý vzorec, vraťte se

Poznámka: Číslice šestnáctkové soustavy A–F se zadávají stiskem  $\overline{\text{CNST}}$ ,  $\overline{\text{LY}^E}$ ,  $\overline{\text{LZ}^2}$ ,  $\overline{\text{Log}}$ ,  $\overline{\text{Ln}}$  a  $\overline{\text{LZ}^E}$ . • V editoru Line se výsledky výpočtů zobrazují v desetinné

Po zobrazení výsledku se stiskem **I** vrátíte na konec vzorce a stiskem  $\boxed{\blacktriangleright}$  na začátek vzorce. Stiskem  $\boxed{\blacktriangleleft}$ , **r**, **a** nebo  $\bullet$  přesouváte kurzor. Stiskem [2ndF] la nebo  $\boxed{2ndF}$  – kurzor přeskočí na začátek nebo konec

formě nebo řádkové zlomkové notaci.

**Úprava vzorce**

vzorce.

 $\begin{array}{ll}\n\text{\LARGE}\n\text{SELECT & \Leftrightarrow:} & \text{MOVE}\n\\ \n\text{SEND} & \text{SMD}\n\end{array}$ 

jmenovatelem.

**Tlačítka pro mazání znaků**

**Menu MATH**

- Seznam konstant rolujete stiskem  $\left(\begin{array}{c} \blacktriangle \end{array}\right)$  nebo  $\boxed{\blacktriangledown}$  $Stiskem$   $(2ndF)$   $(4)$  nebo  $(2ndF)$   $(7)$
- přeskočíte na první nebo poslední stranu.

Tato kalkulačka může nabízet další funkce kromě těch, které jsou vytištěny na klávesách. Tyto funkce lze vyvolat z menu MATH. Obsah menu MATH se liší podle konkrétního režimu.

Poznámky:

řešení fukncí nebo výpočtech simulací.

zobrazeny s využitím  $\sqrt{\cdot}$ :

**Menu CATALOG**

stiskem  $(MATH)$  $(0)$ 

V menu CATALOG můžete vybírat funkce a proměnné, které mají smysl v právě aktivním režimu. Menu CATALOG zobrazíte

výpočtech simulací.

### **Víceřádkové přehrávání** *<sup>3</sup>*

Zadejte hodnotu, kterou chcete převést, a pak stiskněte  $(2ndF)$ L a vyberte dvoumístné číslo převodů metrických jednotek. • Seznam převodů metrických jednotek se používá stejně jako seznam fyzikálních konstant.

Zadaná hodnota násobky 15

2.449489743

<MATH> 0:CTLG<br>2:SOLVER 3:ENG<br>4:→sec 5:→min

RAD  $\int$  násobky  $\frac{1}{12} \pi$ GRAD násobky  $\frac{50}{3}$ 

### **Priority při výpočtu**

Tato kalkulačka při výpočtech zachovává následující priority: ① Zlomky (1m4, atd.) ② ∠, technické předpony ③ Funkce, před nimiž se uvádí argument (*x*<sup>−</sup>1, *x*2, n!, atd.) ④ *yx*, *x*r ⑤ Zkrácený zápis násobku hodnoty z paměti (2Y, atd.) ⑥ Funkce, za nimiž se uvádí argument (sin, cos, (−), atd.)  $\textcircled{7}$  Zkrácený zápis násobku hodnoty funkce (2sin 30, A $\frac{1}{4}$ , atd.) ⑧ nCr, nPr, →cv ⑨ ×, ÷ ⑩ +, − ⑪ AND ⑫ OR, XOR, XNOR ⑬ =, M+, M−, ⇒M, ▶DEG, ▶RAD, ▶GRAD, DATA, →*r*θ, →*xy* a další způsoby zápisu uzavření výpočtu

• V případě použití závorek mají závorky vyšší prioritu než všechny ostatní výpočty.

### **VĚDECKÉ VÝPOČTY**

- Stiskem MODE 0 vyberte NORMAL režim. • U každého příkladu nejprve stiskem ON/C vymažte displej.
- Pokud není uvedeno jinak, příklady výpočtů se zadávají v editoru WriteView ( $\sqrt{2ndF}$  (SETUP)  $\sqrt{2}$  (0) s výchozími nastaveními zobrazení (2ndF) M-CLR) 0)

### **Aritmetické výpočty** *<sup>4</sup>*

# **Výpočty s konstantou** *<sup>5</sup>*

- Při výpočtech s konstantou se přičítané číslo stává konstantou. Stejně probíhá i odčítání a dělení. U násobení konstantou stává násobenec zadaný jako první.
- Při výpočtech s konstantami se konstanty zobrazují jako K. • Výpočty s konstantou lze provádět v režimech NORMAL

nebo STAT.

### **Funkce** *<sup>6</sup>*

**Integrální/diferenciální funkce** *<sup>7</sup>* Integrální a diferenciální výpočty lze provádět v režimu NORMAL. Poznámka: Vzhledem k tomu, že integrální a diferenciální

 $S = \frac{1}{3} h{f(a) + 4{f(a+h) + f(a+3h) + \cdots + f(a+(N-1)h)}} \left[ h = \frac{b-N}{N} \right]$ 

výpočty probíhají podle níže uvedených vzorců,

 $f(x+(N-2)h) + f(b)$ <br>  $f(x+\frac{dx}{2}) - f(x-\frac{dx}{2})$ <br>  $\frac{dx}{dx}$ 

Integrální výpočet (Simpsonovo pravidlo):

Diferenciální výpočet:  $f'(x) = \frac{f(x + \frac{dx}{2}) - f(x - \frac{dx}{2})}{dx}$ 

*a*≤*x*≤*b*

N=2*n* +2{*f*(*a* + 2*h*) + *f*(*a* +4*h*) + ... + *f*(*a* + (N− 2)*h*)} + *f*(*b*)}

)

*dx*

**Provádění integrálních výpočtů**

2. Zadejte následující parametry: rozmezí integrálu (počáteční hodnota (*a*), koncová hodnota (*b*)), funkce proměnné *x* a

počet úseků (*n*).

Počet úseků není nutno zadávat. Pokud počet úseků není

zadán, použije se výchozí hodnota *n* = 100.

• Parametry se zadávají takto: Editor WriteView: *a b* funkce[, úseků]*dx*

Editor Line:

(funkce, *a*, *b*[, úseků])

1. Stiskněte  $\sqrt{dx}$ 

• Integrální výpočty, podle zadaných integrovaných výrazů a úseků, mohou trvat déle. Během výpočtu se zobrazuje symbol **BUSY**. Pokud chcete výpočet zrušit, stiskněte ONC Pozor na to, že pokud jsou v integrovaných hodnotách při

přechodu mezi úseky velké rozdíly,

periodických funkcí apod., které dávají střídavě kladné a

hodnoty podle

 V prvním z uvedených případů použijte co nejkratší úseky. Ve druhém z uvedených případů rozdělte výpočet na kladné a záporné hodnoty. Dodržováním těchto tipů dostanete přesnější výsledky a dostanete je rychleji.

nemusí být v některých zvláštních případech možno získat výsledek, pokud jsou použité funkce nespojité. posloupnosti, stiskněte ENTER. Ukončete stiskem ONC **Náhodná čísla**

 $\begin{cases} h = \frac{b-a}{N} \\ N = 2n \end{cases}$ 

**Provádění diferenciálních výpočtů**

nebo  $|x| \times 10^{-5}$  (pokud  $x \ne 0$ ).

2. Zadejte následující parametry: funkce proměnné *x*, hodnota *x*

 $\overline{dx}$   $|x =$  hodnota *x*[, přírůstek]

a přírůstek (*dx*).

3. Stiskněte  $\sqrt{2}$ 

 Přírůstek není nutno zadávat. Pokud přírůstek nezadáte, automaticky se použije výchozí hodnota 10−5 (pokud *x* = 0),

Poznámka: Parametry se zadávají takto: Editor WriteView:  $\frac{e}{\sqrt{2}}$ <br>Parametry<br>Editor Write<br> $\frac{d(\text{tunkce})}{dx}$ *d*(funkce)

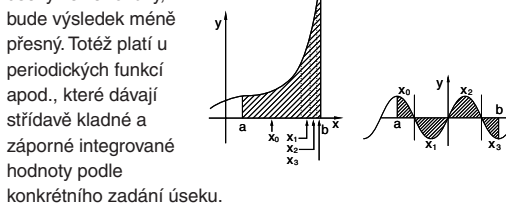

Editor Line:

*d*/*dx* (funkce, hodnota *x*[, přírůstek]) ∑ **Funkce** *<sup>8</sup>* Funkce ∑ vrací kumulovaný součet zadaného výrazu od počáteční hodnoty po koncovou hodnotu v režimu NORMAL.

2. Zadejte následující parametry: počáteční hodnota, koncová hodnota, funkce proměnné *x* a přírůstek (*n*). Přírůstek není nutno zadávat. Pokud přírůstek nezadáte, automaticky se použije výchozí hodnota *n* = 1.

Poznámka: Parametry se zadávají takto: Editor WriteView: cová hodnot <sup>Σ</sup>(funkce[, přírůstek]) *<sup>x</sup>* <sup>=</sup>počáteční hodnota

Editor Line:

1. Stiskněte  $[2ndF]$   $(d/dx)$ .

Σ(funkce, počáteční hodnota, koncová hodnota[, přírůstek])

x

**Funkce Random (Náhodné číslo)**

Funkce generování náhodných čísel využívá čtyři nastavení. (Tuto funkci nelze použít při práci v soustavě se základem N-Base (režim N-Base).) Pokud chcete získat další náhodná čísla

Poznámka: V editoru WriteView se výsledek zobrazí jako zlomek nebo desetinná hodnota pomocí (CHANGE), pokud není roven 0.

### **Náhodný hod kostkou**

### **Náhodný hod mincí**

### **Náhodné celé číslo**

# **Převody jednotek úhlů** *<sup>9</sup>*

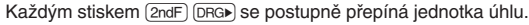

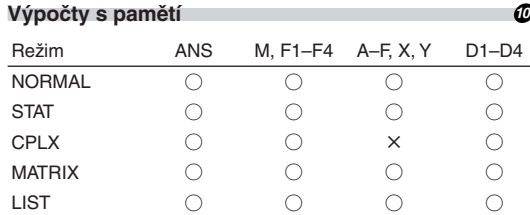

○: Přípustný ×: Nepřípustný

#### **Dočasné paměti (A–F, X a Y)**

### **Nezávislá paměť (M)**

### **Paměť posledního výsledku (ANS)**

- Výsledky výpočtů níže uvedených funkcí se automaticky ukládají do pamětí X a Y a přepíšou jejich starší obsah.
- $\rightarrow$  −*r*θ, →*xy*: paměť X (*r* nebo *x*), paměť Y (θ nebo *y*)
- Dvě hodnoty *x*´ z výpočtu kvadratické regrese v režimu STAT: paměť X (1:), paměť Y (2:)
- Pomocí  $\overline{BCL}$  nebo  $\overline{ADHA}$  lze vyvolat hodnotu paměti až na 14 číslic.

### **Paměti vzorců (F1–F4)**

Můžete ukládat výrazy do pamětí vzorců (F1–F4). Uložením nového výrazu do paměti se automaticky přepíše případný starý obsah paměti.

# Poznámky:

- Výrazy uložené pomocí editoru WriteView nelze zobrazit v editoru Line a naopak.
- Výrazy uložené editorem Line můžete zobrazit jen při zadávání hodnot nebo položek v režimech STAT, MATRIX, LIST nebo EQUATION a také při řešení funkcí nebo výpočtech simulací.
- Vyvolané výrazy přepíšou případné aktuální zadání výrazů.
- Vzorce do pamětí vzorců nelze zadávat při zadávání hodnot nebo položek v režimech STAT, MATRIX, LIST nebo EQUATION a také při řešení funkcí nebo výpočtech simulací.

(D1–D4).

- Pokud chcete vyvolat uloženou funkci nebo operaci, stiskněte klávesu odpovídající paměti. Vyvoláním uložené funkce se nic nezmění, jestliže v aktuálním kontextu není vyvolaná funkce použitelná.
- Funkce nebo operace uložené do definovatelné paměti budou přepsány novým obsahem uloženým do stejné paměti.
- · Do definovatelných pamětí nelze ukládat funkce nebo operace při zadávání hodnot nebo položek v režimech STAT, MATRIX, LIST nebo EQUATION a také při řešení funkcí nebo výpočtech simulací.

# **Zřetězení výpočtů** *<sup>11</sup>*

Výsledek předchozího výpočtu lze použít v následujícím výpočtu. Nelze jej ale vyvolat po zadání více instrukcí nebo pokud je výsledek v maticovém režimu/režimu seznamu.

# **Výpočty se zlomky** *<sup>12</sup>*

Aritmetické operace a výpočty s pamětí lze provádět se zlomky. V režimu NORMAL lze převod mezi desetinným číslem a zlomkem provést stiskem klávesy (CHANGE). Poznámky:

### **Výpočty v dvojkové, pětkové, osmičkové, desítkové a šestnáctkové soustavě (základ N)** *<sup>13</sup>*

Lze převádět čísla v soustavách se základem N v režimu NORMAL. Lze provádět čtyři základní aritmetické operace, výpočty se závorkami a s pamětí a dále i logické operace AND, OR, NOT, NEG, XOR a XNOR s čísly v dvojkové, pětkové, osmičkové a šestnáctkové soustavě.

V dvojkové, pětkové, osmičkové a šestnáctkové soustavě nelze zadávat jiná než celá čísla. Při převodu čísla s desetinnou částí z desítkové soustavy do dvojkové, pětkové, osmičkové nebo šestnáctkové soustavy bude desetinná část odříznuta. Podobně bude oříznut i výsledek výpočtu v dvojkové, pětkové, osmičkové a šestnáctkové soustavě. V dvojkové, pětkové, osmičkové a šestnáctkové soustavě jsou záporná čísla zobrazena jako doplňky do základu soustavy.

### **Časové výpočty v desítkové a šedesátkové soustavě** *14*

Můžete převádět mezi hodnotami v desítkové a šedesátkové soustavě a mezi čísly v šedesátkové soustavě a sekundami a minutami. Kromě toho lze v šedesátkové soustavě provádět čtyři základní aritmetické operace a výpočty s pamětí. Notace pro šedesátkovou soustavu:

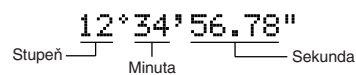

#### **Převody souřadnic** *<sup>15</sup>*

- Před provedením výpočtu je nutno zvolit úhlovou jednotku.
- Výsledek výpočtu se automaticky uloží do pamětí X a Y (*r* nebo
- *x* do paměti X a θ nebo *y* do paměti Y).
- Výsledky převodu souřadnic se zobrazí jako desetinná čísla, i v editoru WriteView.

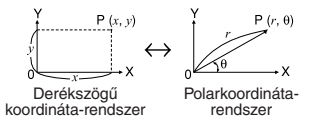

**Fyzikální konstanty a převody metrických jednotek** *16*

Konstantu vyvoláte stiskem (CNST) a pak konstanty ze seznamu.

**Výpočty s fyzikálními konstantami**

(Položky jsou číslovány dvoumístnými čísly.)

• Zadáním první číslice dvoumístného čísla přeskočíte na stranu, na níž jsou uvedeny položky začínající daným číslem. • Při zadání druhé číslice se automaticky zobrazí vybraná konstanta, přitom je respektováno nastavení formátu zobrazení a polohy desetinné čárky.

• Fyzikální konstanty lze vyvolávat v režimech NORMAL (kromě základu N), STAT, CPLX, MATRIX, LIST a EQUATION.

• Seznam fyzikálních konstant uvádí následující tabulka. Příklady symbolů a jednotek fyzikálních konstant najdete na listu s příklady výpočtů.

Poznámka: Fyzikální konstanty a převody metrických jednotek vycházejí z doporučených hodnot 2006 CODATA nebo z vydání "Guide for the Use of the International System of Units (SI)" (Návod na použití mezinárodního systému jednotek) vydaného organizací NIST (National Institute of Standards and Technology) (Národní institut pro normy a techniku) v roce 1995.

01 02

03 04

21 22

 $27$  Ste

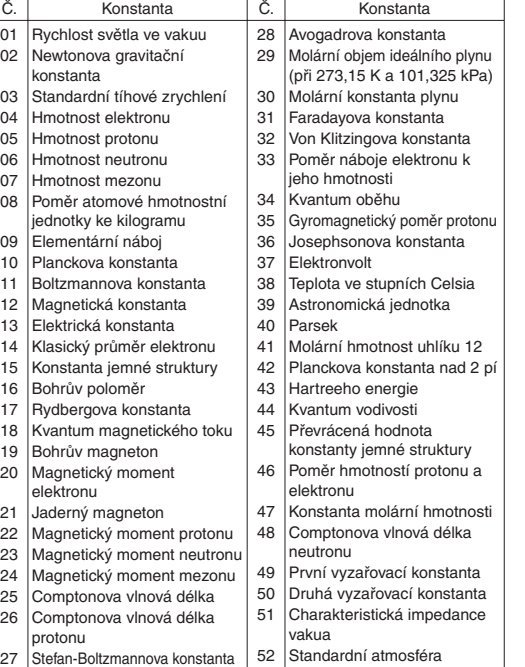

# **Převody metrických jednotek**

- Převody jednotek lze provádět v režimech NORMAL (kromě základu N), STAT, MATRIX, LIST a EQUATION.
- Následující tabulka uvádí jednotky používané při převodech metrických jednotek. Referenční tabulky převodů metrických jednotekviz list s příklady výpočtů.

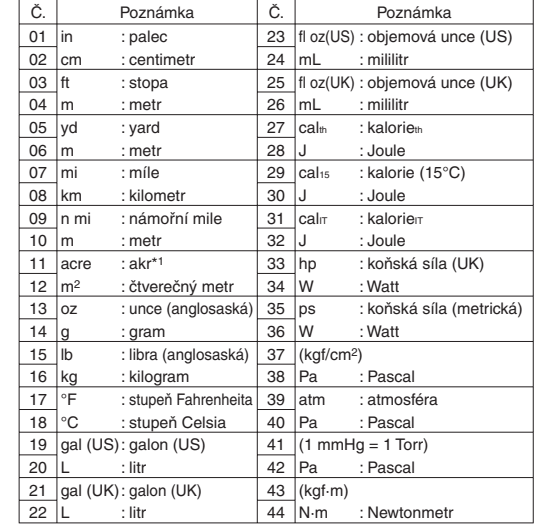

\*1 podle metrické soustavy USA

### **Výpočty s technickými předponami** *<sup>17</sup>*

Výpočty lze provádět v režimu NORMAL (kromě základu N) pomocí níže uvedených 9 typů předpon.

|   | Předpona | Operace                     | Jednotka        |
|---|----------|-----------------------------|-----------------|
| k | (kilo)   | MATH<br>3<br>0              | 10 <sup>3</sup> |
| M | (Mega)   | <b>MATH</b><br>3            | 106             |
| G | (Giga)   | MATH<br>$\overline{2}$<br>3 | 10 <sup>9</sup> |
| т | (Tera)   | MATH<br>3<br>3              | 1012            |
| m | (mili)   | <b>MATH</b><br>3            | $10^{-3}$       |
| μ | (mikro)  | MATH<br>5<br>3              | $10^{-6}$       |
| n | (nano)   | MATH<br>6<br>3              | $10^{-9}$       |
| р | (piko)   | MATH<br>3                   | $10^{-12}$      |
|   | (femto)  | MATH<br>3<br>8              | $10^{-15}$      |

# **Funkce modifikace 188**

- Při použití editoru WriteView výsledek výpočtu zobrazený formou zlomku nebo iracionálního čísla stiskem <a>[</a>Ge]</a> nejprve převeďte na desetinné číslo.
- Funkci modifi kace je možno používat v režimech NORMAL, STAT, MATRIX nebo LIST.

Výsledky výpočtů s desetinnými čísly jsou interně určovány ve vědecké notaci na až 14 míst mantisy. Vzhledem k tomu, že výsledky výpočtu jsou zobrazovány podle nastavení způsobu zobrazení a na zadaný počet míst, může se výsledek vnitřního výpočtu lišit od výsledku výpočtu zobrazeného na displeji. Využitím funkce modifikace ( $\overline{\text{ (2ndF)}}$  (MDF) se vnitřní výsledek převede na hodnotu odpovídající zobrazení na displeji, což umožňuje použít pro další operace hodnotu z displeje.

• Výpočet simulace lze provádět jen v režimu NORMAL. • Nelze použít jiné instrukce, které ukončují výpočet, než  $=$ 

# **Výpočet simulace (ALGB)** *<sup>19</sup>*

- Hodnota získaná touto funkcí může být nepřesná. Pokud je chyba nepřípustně velká, můžete výpočet opakovat se zadáním jiných hodnot "Start" (počátečná hodnota) a *dx*. • Změňte hodnotu "Start" (počátečná hodnota) (např. na
- zápornou) nebo hodnotu *dx* (např. na menší), pokud: • není nalezeno řešení (ERROR 02). • zdá se, že by byla možná více než dvě řešení (např.
- rovnice s třetí mocninou).
- chcete zlepšit aritmetickou přesnost.
- Výsledek výpočtu je automaticky uložen do paměti X.
- Stiskem  $\overline{ONC}$  ukončete režim řešení funkcí.

Pokud potřebujete opakovaně získávat hodnoty ze stejného výrazu, např. při vynášení grafu funkce2*x*2 + 1, nebo najít hodnoty proměnných pro 2*x* + 2*y* =14, stačí po zadání výrazu zadávat jen hodnotu proměnné ve výrazu. Využít lze následující proměnné: A-F, M, X a Y

# **Provádění výpočtu**

1. Stiskněte MODE 0

Statistické výpočty lze provádět v režimu STAT. STAT režim je tvořen osmi podrežimy. Stiskněte MODE 1 a pak stiskněte klávesu odpovídající vybranému podrežimu: 0 (S#a# 0 [SD]): Statistiky jedné proměnné  $\boxed{1}$  (Stat 1 [LINE]): Lineární regrese <sup>2</sup> (Stat 2 [QUAD]): Kvadratická regrese 3 (Stat 3 [E\_EXP]): Eulerova exponenciální regrese

- 2. Zadejte výraz využívající nejméně jednu proměnnou. 3. Stiskněte MATH
- 4. Objeví se displej pro zadání hodnoty proměnné. Zadejte hodnotu blikající proměnné a potvrďte stiskem ENTER). Po zadání hodnot všech proměnných použitých ve vzorci se
- zobrazí výsledek. • Po dokončení výpočtu můžete stiskem  $(MATH)$  $(1)$
- opakovat výpočet se stejným vzorcem. • Proměnné a číselné hodnoty uložené v pamětech se
- zobrazí na displeji pro zadání hodnoty proměnné. Pokud nechcete změnit žádnou z hodnot, stačí stisknout (ENTER).
- Při provádění výpočtu simulace se paměti přepíší novými hodnotami.
- 4 (Stat 4 [LOG]): Logaritmická regrese
- 5 (Stat 5 [POWER]): Mocninná regrese  $\boxed{6}$  (S t a t 6 [INV]): Inverzní regrese
- 7 (S#a# 7 [G\_EXP]): Obecná exponenciální regrese
- **Statistické výpočty a proměnné** *<sup>21</sup>*

# **Řešení funkcí** *<sup>20</sup>* Tato funkce nalezne hodnotu *x*, která zadaný výraz redukuje

Statistiky  $\Omega$  a  $\Omega$ , a koeficienty *a, b, c* ve vzorci kvadratické regrese ( $y = a + bx + cx^2$ ). (Při výpočtech kvadratické regrese nelze získat korelační koeficient (r).) Pokud existují dvě hodnoty *x*<sup>'</sup>, budou zobrazeny s údajem "1:" nebo "2:" a samostatně uloženy do pamětí X a Y.

na nulu. • Tato metoda využívá Newtonovu metodu přibližného výpočtu. Podle konkrétní zadané funkce (která může být např. periodická) nebo zadané počáteční hodnoty může dojít k chybě (ERROR 02), pokud řešení rovnice nekonverguje.

> Před tím, než začnete zadávat nová data, vymažte obsah paměti  $((2ndF)$  $(A))$ .

# **Využití Řešení funkci**

- 1. Stiskněte MODE) 0
- 2. Zadejte výraz s proměnnou *x*.
- 3. Stiskněte MATH 4. Zadejte hodnotu "Start" (počátečná hodnota) a stiskněte
- FENTER). Výchozí hodnota je "0".
- 5. Zadejte hodnotu *dx* (přírůstek).
- 6. Stiskněte [ENTER].

# **STATISTICKÉ VÝPOČTY**

Pomocí  $\boxed{\blacktriangle}$  a  $\boxed{\blacktriangledown}$  zobrazte dříve zadanou datovou množinu. Stiskem  $\sqrt{\bullet}$  zobrazte datovou množinu ve vzestupném pořadí (nejstarší jako první). Zobrazení v opačném pořadí (nejnovější jako první): stiskněte tlačítko <a>
D<br/>. Stiskem <a>
<a>
<a>
<a>
C<br/>adF)</a>
C<br/>e nebo  $\boxed{\text{2ndF}}$   $\boxed{\blacktriangledown}$  kurzor přeskočí na začátek nebo konec datové množiny.

Datové množiny se zobrazují s označením "X:", "Y:" nebo "F:".

V jednotlivých statistických režimech lze získat následující statistické výsledky (viz tabulka):

# **Statistiky jedné proměnné**

Statistiky funkce ① a hodnoty funkce normálního rozložení.

- Hodnoty P(t), Q(t) a R(t) jsou vždy kladné, i pokud je t < 0, protože jsou vypočteny stejným principem, který se používá k výpočtu řešení plochy.
- Hodnoty P(t), Q(t) a R(t) jsou uváděny na šest desetinných míst.
- Vzorec pro přepočet rozdělení:
- $t = \frac{x \overline{x}}{\sigma x}$

### **Výpočty lineární regrese** Statistiky ① a ②. Kromě toho i odhad *y* pro dané *x* (odhad *y*´) a odhad *x* pro dané *y* (odhad *x*´).

**Výpočty kvadratické regrese**

Matematické cvičení (Math Drill):  $[MODE]$   $\boxed{2}$ Zobrazují se náhodné otázky s kladnými celými čísly a nulou. Lze zadat počet otázek a typ matematického operátoru.

Tabulka násobilky ( $\times$  Table):  $[MODE]$   $\boxed{2}$ Zobrazují se postupně za sebou nebo na přeskáčku otázky z tabulky násobilky (1 až 12).

Režim DRILL ukončíte stiskem MODE a výběrem jiného režimu.

### **Eulerova exponenciální regrese, logaritmická regrese, mocninná regrese, inverzní regrese a obecná exponenciální regrese**

- 1. Stiskem MODE 2 0 aktivujete režim Math Drill nebo stiskem  $\boxed{\text{MODE}}$  $\boxed{2}$   $\boxed{1}$  aktivujete režim  $\times$  Table.
- 2. Math Drill: Stiskem a a vyberte počet otázek
- (25, 50 nebo 100). **× Table**: Stiskem a a vyberte řádek tabulky násobilky (1 až 12).
- 3. Math Drill: Stiskem **1** a **D** vyberte typ operátoru v otázkách (+, −, ×, ÷ nebo +−×÷).
- **× Table**: Stiskem **1** a **P** vyberte pořadí procvičování ("Serial (postupně)" nebo "Random (napřeskáčku)").

# 4. Zkoušení spustíte stiskem [ENTER].

V režimu Math Drill nebo X Table (jen při zkoušení napřeskáčku) jsou otázky vybírány náhodně a neopakují se, leda náhodně.

Statistiky ① a ②. Kromě toho i odhad *y* pro dané *x* a odhad *x* pro dané *y*. (Vzhledem k tomu, že kalkulačka před výpočtem převede jednotlivé vzorce na vzorce lineární regrese, získává všechny statistické hodnoty, kromě koeficientů  $a$  a  $b$ , z převedených dat a ne z původních zadaných dat.)

- 5. Zadejte odpověď. Pokud uděláte chybu, stiskem ONC nebo N vymažete zadané číslo a pak zadáte správnou odpověď. 6. Stiskněte [ENTER].
- Pokud je odpověď správná, zobrazí se ""i" a další otázku. • Pokud je odpověď nesprávná, zobrazí se " :: " a znovu se zobrazí stejný otázka. To bude považováno za nesprávnou odpověď.
- Pokud stisknete ENTER, aniž byste zadali odpověď, zobrazí se správná odpověď a pak další otázka. To bude považováno za nesprávnou odpověď.
- 7. Pokračujte v odpovídání zadáním odpovědi a pak stiskem (ENTER)
- 8. Po skončení zkoušení stiskněte ENTER a zobrazí se počet správných odpovědí a procentní úspěšnost.
- 9. Stiskem (ENTER) se vrátíte na úvodní obrazovku aktuálního zkoušení.

 $\times$  Jable 8  $\frac{4=28}{5=36}$ 蓀 Viz krok 6 výše.

> Násobitel Typ pořad

**Operátor odčítání**: "0 − 0" až "20 − 20"; odpovědi jsou

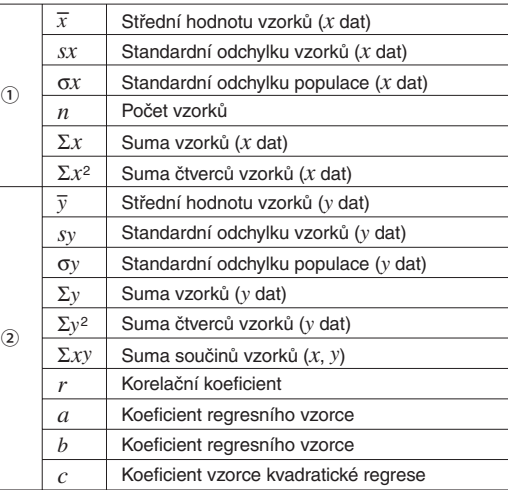

• Pomocí (ALPHA) a (RCL) můžete využít výpočet s proměnnými

**Operátor násobení:** "1  $\times$  0" nebo "0  $\times$  1" až "12  $\times$  12" **Operátor dělení:** "0 ÷ 1" až "144 ÷ 12": odpovědi jsou kladná celá čísla 1 až 12 a 0, dělenci až 144 a dělitelé

+-x: Různé operátory: Zobrazují se otázky ze všech výše

<sup>①</sup>@E: systém pravoúhlých souřadnic (objeví se symbol  $xy$ ).  $(2)$   $(2ndF)$   $\rightarrow$ r $\theta$ : systém polárních souřadnic (objeví se symbol  $r\theta$ )

souřadnice  $x + \text{souřadnice } y - \text{is}$ nebo souřadnice  $x+$  $(i)$ souřadnice y

v režimu STAT.

# •  $\overline{\text{cm}_{MSE}}$  nepřepne funkci v režimu STAT.

# **Zadání a oprava zadání dat** *<sup>22</sup>*

② Polární souřadnice  $r\sqrt{2\theta}$ 

# **Zadání dat**

V režimu MATRIX můžete uložit až čtyři matice rozměru až 4 řádky × 4 sloupce a počítat s nimi. Stiskem MODE 4 přepněte do

- Data jedné proměnné Data DATA Data  $\boxed{(\vec{x},\vec{y})}$  četnost  $\boxed{DATA}$  (Zadání více stejných údajů) Data dvou proměnných Data  $x(x, y)$  data  $y$  [DATA] Data  $x(\vec{x})$  data  $y(\vec{x})$  četnost  $\overline{\text{DATA}}$  (K zadávání více párů stejných dat *x* a *y*)
- Poznámka: Lze zadat až 100 párů dat. V případě dat jedné proměnné se datová položka bez údaje četnosti počítá jako jedna datová položka, zatímco datová položka s údajem četnosti je uložena jako sada dvou datových položek. V případě dat dvou proměnných se datová položka bez údaje četnosti počítá jako dvě datové položky, zatímco datová položka s údajem četnosti je uložena jako sada tří datových položek.

# **Oprava dat**

- Oprava před tím, než bylo stisknuto [DATA] bezprostředně po zadání dat:
- Nesprávná data vymažte stiskem <a>[ONC]</a>, pak zadejte správná data.
- Oprava poté, co bylo stisknuto **DATA**:

• Současně lze zobrazit nejvýše tři řádky a tři sloupce matice. Stiskem  $\boxed{\blacktriangle}$ ,  $\boxed{\blacktriangledown}$ ,  $\boxed{\blacktriangle}$  a  $\boxed{\blacktriangleright}$  posouvejte

5. Po zadání hodnot všech prvků stiskem (ONC) opusťte displej

6. Stiskněte MATH 4 a vyberte paměť (matA–matD), do níž

• Pokud chcete upravit počet řádků nebo sloupců, stiskněte nejprve ONC MATH 2). Poté můžete zadat nový počet

3. Po provedení změn stiskem onoc opusťte displej pro zadání

4. Stiskněte MATH 4 a vyberte paměť (matA-matD), do níž

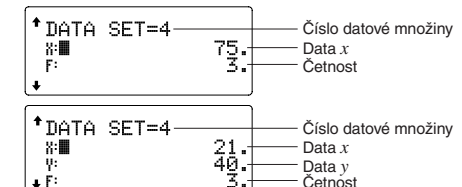

- Stiskem a a v zobrazte a přesuňte kurzor na datovou položku, kterou chcete upravit, zadejte správnou hodnotu a pak stiskněte **DATA** nebo ENTER.
- Pokud chcete datovou množinu smazat, stiskem  $\Box$ a  $\sqrt{\bullet}$  zobrazte a přesuňte kurzor tuto položku a pak stiskněte <sup>2ndF</sup>) <sup>CD</sup>. Datová množina bude vymazána.
- Novou datovou množinu zadáte po stisku ONC), kterým z displeje vymažete naposledy zadaná data, poté zadejte hodnoty a stiskněte klávesu [DATA].

fill (hodnota, řádek, sloupec)

hodnotou. umul název matice **Vrací kumulovanou matrici**.

> Připojí druhou matici k první jako nové oupce. První a druhá matice musí mít

stejný počet řádků. identity hodnota **Vrací matici identity se zadaným počtem** řádků a sloupců. rnd mat (řádek, sloupec) Vrací náhodnou matici se zadaným počtem řádků a sloupců. det název matice **Vrací determinant čtvercové matice** 

### **Vzorce pro statistické výpočty** *<sup>23</sup>*

mat→list  $(MATH)$   $(7)$  Vytváří seznamy obsahující prvky levého .<br>Ioupce jednotlivých matric. (matA→L1,

ans název matice  $|V$ rací matici s řádky převedenými na

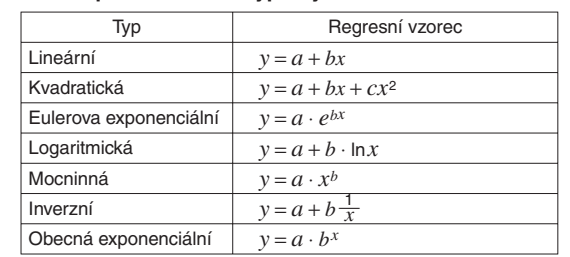

K chybě dojde, pokud:

- Pokud je výsledkem výpočtu matice, zobrazí se na displeji pro zadávání matic (pozor na to, že se tím přepíšou případná data ve vyrovnávací paměti). Pokud chcete výsledek výpočtu uložit, nejprve stiskem <u>(owc)</u> ukončete režim zadávání matic.<br>Stiskněte 4 a vyberte paměť (matA–matD), do níž<br>obecte navě vytvořenou matici uložit chcete nově vytvořenou matici uložit.
- Pokud je výsledkem výpočtu matice, nelze se stiskem  $\boxed{\blacktriangleleft}$
- ani vrátit k původnímu výrazu.
- v případě, že je absolutní hodnota mezivýpočtu rovna nebo větší než  $1 \times 10^{100}$
- dojde k pokusu o dělení nulou.
- dojde k pokusu o určení odmocniny záporného čísla. • Kvadratická regrese nemá řešení.

### **Výpočty normálního rozložení** *<sup>24</sup>*

V režimu STAT lze z menu MATH vyvolat tři funkce hustoty pravděpodobnosti, s využitím náhodného čísla jako proměnné normálního rozložení.

Poznámky:

# **REŽIM DRILL**

### **Využití režimů Math Drill a × Table**

o\_pr *název seznamu*)

ø.

- Při zobrazení displeje pro zadávání seznamu nemůžete provádět výpočty se seznamy, protože není k dispozici menu MATH.
- Pokud je výsledkem výpočtu seznam, zobrazí se na displeji pro zadávání seznamu (pozor na to, že se tím přepíšou případná data ve vyrovnávací paměti). Pokud chcete výsledek výpočtu uložit, nejprve stiskem on/c) ukončete režim zadávání seznamů. Stiskněte MATH 4 a vyberte paměť (L1–L4), do níž chcete nově vytvořený seznam uložit.
- Pokud je výsledkem výpočtu seznam, nelze se stiskem  $\Box$ ani vrátit k původnímu výrazu.

### **Příklad Math Drill**

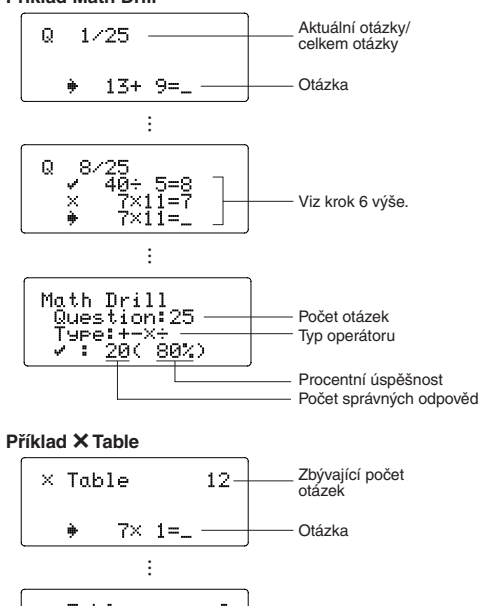

…

Procentní úspěšnost Počet správných odpovědí

**Rozsahy otázek Math Drill**

- Pokud je absolutní hodnota mezivýsledku nebo výsledku
- $1 \times 10^{100}$  nebo vyšší, dojde k chybě.

ype<br>'

Rozsah otázek pro jednotlivé typy operátorů:

**Operátor sčítání:** " $0 + 0$ " až " $20 + 20$ "

kladná čísla a 0.

až 12.

uvedených rozsahů.

**VÝPOČTY S KOMPLEXNÍMI ČÍSLY** *<sup>25</sup>* Sčítání, odčítání, násobení a dělení komplexních čísel lze provádět v režimu CPLX, který se aktivuje stiskem MODE 3. Výsledky výpočtů v režimu komplexních čísel lze zobrazit ve dvou

Při překročení rozsahů výpočtu nebo pokusu o operaci, kterou z matematického hlediska nelze provést, dojde k chybě. Pokud dojde k chybě, stiskem  $\Box$  nebo  $\Box$  se kurzor automaticky přesune na místo ve vzorci, na němž došlo k chybě. Upravte rovnici nebo ji stiskem  $\overline{ONC}$  nebo  $\overline{2ndF}$   $\overline{CA}$  vymažte.

systémech:

**Zadání komplexního čísla** ① Pravoúhlé souřadnice

r: absolutní hodnota θ: úhel

• Při přepnutí do jiného režimu se vymaže imaginární složka čísla uloženého v nezávislé paměti (M) a paměť posledního

výsledku (ANS).

• Komplexní číslo vyjádřené v pravoúhlých souřadnicích s nulovou hodnotou složky y nebo vyjádřené v polárních souřadnicích s nulovou hodnotou úhlu je zpracováno jako

• Stiskem  $(MATH)$   $\boxed{1}$  zobrazíte komplexní doplněk zadaného

reálné číslo.

komplexního čísla.

**MATICOVÉ VÝPOČTY** *<sup>26</sup>*

režimu MATRIX.

Poznámka: V režimu MATRIX můžete pomocí menu MATH editovat, vyvolávat a ukládat matice a taky vyvolávat funkce pracující s maticemi.

**Zadávání a ukládání matic**

Před maticovým výpočtem je nutno zadat matici. Popis způsobu zadávání a ukládání matic následuje. 1. Stiskem MODE 4 přepněte do režimu MATRIX. 2. Stiskem MATH 2 vyvolejte displej pro zadání matice. • Zobrazí se případná data matic uložená ve vyrovnávací paměti spolu s dříve zadanými, nahranými nebo

3. Zadejte rozměr matice (až 4 řádky  $\times$  4 sloupce) stiskem příslušných tlačítek s číslicemi a pak stiskem ENTER

vypočtenými maticemi.

- Výsledky výpočtu mohou být zobrazeny pomocí  $\sqrt{ }$ , pokud jsou splněny všechny níže uvedené podmínky:
- Při zobrazení výsledků mezivýpočtů a celkového výpočtu ve formě:

# $\pm \frac{a\sqrt{b}}{e} \pm \frac{c\sqrt{d}}{f}$

Prvky

 $\circ$  .  $\vdash$  Zadávání vstupních poli

- Rozměr matice (řádky × sloupce)

MATRIX MODE

0.

Displej pro zadání matice (příklad)

 $: 2 \times 2$ 

polí a stiskem (ENTER)

4. Jednotlivé prvky matice zadejte zadáním hodnoty vstupních

• Baterie instalovaná z výroby se může vybít dříve než by odpovídalo životnosti udávané v technické specifikaci.

• Každý prvek matice může mít až sedm míst (desetinná tečka se počítá jako jedno místo). Pokud je prvek matice delší než sedm míst, může se v matici zobrazit v

exponenciální notaci.

Pokud má displej slabý kontrast i po nastavení kontrastu nebo se po stisku klávesy (ONC) za slabého osvětlení na displeji nic

kurzor v rámci matice.

pro zadání matice.

chcete nově vytvořenou matici uložit.

**Úprava uložené matice**

nich potvrďte stiskem FNTFR

1. Pokud chcete uloženou matici načíst na displej pro zadání matice, stiskněte  $(MATH)$   $(3)$  a pak vyberte paměť (matA–matD), v níž je uložena matice, kterou chcete

upravovat.

• Načtením nových dat na displej se automaticky nahradí

1. Vypněte kalkulačku stiskem  $(2ndF)$  (OFF). 2. Vyšroubujte dva šroubky. (Obr. 1) 3. O kousek odsuňte a pak zvedněte kryt

veškerá data, která zde mohou existovat. 2. Pomocí displeje pro zadání matice můžete upravit hodnoty prvků matice. Zadejte nové hodnoty dle potřeby a každou z

řádků a sloupců matice.

matice.

chcete nově vytvořenou matici uložit.

**Použití matic k výpočtům**

dim (název matice, řádek,

ug (název matice, název

Matice uložené v pamětech (matA–matD) lze využít k aritmetickým výpočtům (s výjimkou dělení mezi maticemi) a k výpočtům funkcí *x*3, *x*2 a *x*<sup>−</sup>1. Můžete také využít níže uvedené

funkce z menu MATH, pracující s maticemi.

sloupec)

Vrací matici s rozměry upravenými dle

požadavku.

Vnější rozměry: 79,6 mm (Š)  $\times$  161,5 mm (H)  $\times$ 15,5 mm (V) Hmotnost: Přibližně 102 g (Včetně baterie) Příslušenství: Baterie × 1 (nainstalována), návod

Vyplní všechny prvky matice zadanou

matice)

sloupce a sloupci převedenými na řádky.

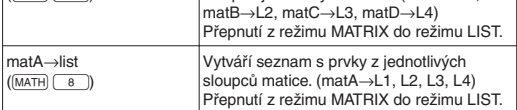

### Poznámky:

• Při zobrazení displeje pro zadávání matic nemůžete provádět maticové výpočty, protože není k dispozici menu MATH.

### **VÝPOČTY SE SEZNAMY** *<sup>27</sup>*

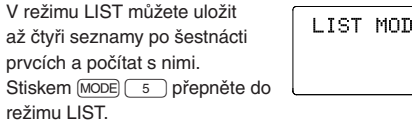

Poznámka: Pomocí menu MATH můžete v režimu LIST upravovat, vyvolávat a ukládat seznamy a také funkce, které se týkají pouze seznamů.

### **Zadávání a ukládání seznamů**

Před zahájením výpočtů se seznamy je nutno vytvořit seznam. Postup zadání a uložení seznamu následuje.

- 1. Stiskem MODE 5 přepněte do režimu LIST.
- 2. Stiskem MATH 2 vyvolejte displej pro zadávání seznamu. • Zobrazí se případná data ve vyrovnávací paměti spolu s dříve zadanými, vyvolanými nebo vypočtenými daty seznamu.
- 3. Definujte velikost seznamu (až 16 prvků) zadáním hodnoty a stiskem [ENTER]

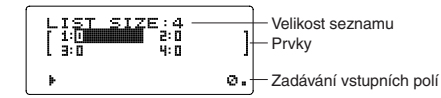

Displej pro zadávání seznamu (příklad)

- 4. Postupně zadejte jednotlivé prvky seznamu tak, že zadáte hodnotu vstupního pole a pak stisknete (ENTER)
- Každý prvek seznamu může mít až osm míst (desetinná tečka se počítá jako jedno místo). Pokud má prvek více než osm míst, může se v seznamu zobrazit pomocí exponenciální notace. • Najednou lze zobrazit maximálně šest prvků. Tlačítky
- $\left(\blacksquare\right), \left(\blacktriangledown\right), \left(\blacktriangle\right)$  a  $\left(\blacktriangleright\right)$  posouvejte kurzor v seznamu. 5. Po zadání hodnot všech prvků stiskem (ONC) opusťte displej
- pro zadávání seznamu. 6. Stiskněte MATH 4 a pak vyberte paměť (L1–L4), do níž
- chcete nově vytvořený seznam uložit.

### **Úprava uloženého seznamu**

- 1. Pokud chcete uložený seznam vyvolat na displej pro zadávání seznamu, stiskněte  $(MATH)$   $(3)$  a pak vyberte paměť (L1–L4), v níž je uložen seznam, který chcete upravit.
- Načtením nových dat na displej se automaticky nahradí veškerá data, která zde mohou existovat.
- 2. Na displeji pro zadávání seznamu můžete upravit hodnoty prvků seznamu. Zadejte nové hodnoty dle potřeby a každou potvrďte stiskem (ENTER)
- Pokud chcete upravit velikost seznamu, stiskněte nejprve <sup>ON/C</sup> MATH  $\boxed{2}$ . Pak můžete zadat nové hodnoty velikosti seznamu.
- 3. Po dokončení provádění změn opusťte displej pro zadávání seznamu stiskem [ON/C].
- 4. Stiskněte MATH 4 a vyberte paměť (L1–L4), do níž chcete nově vytvořený seznam uložit.

**Použití seznamů k výpočtům**

sezn

Seznamy uložené v pamětech (L1–L4) lze využít k aritmetickým výpočtům a k výpočtům funkcí *x*3, *x*2 a *x*<sup>−</sup>1. Můžete také využít níže uvedené funkce z menu MATH, které se týkají výhradně

dim (*název seznamu, délka*)

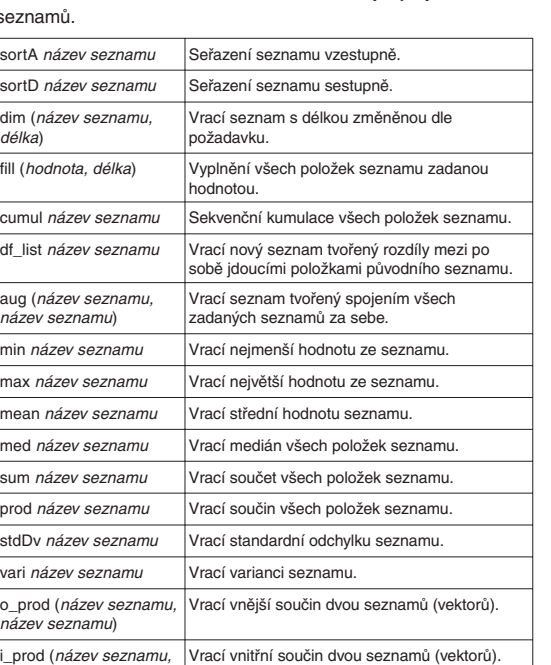

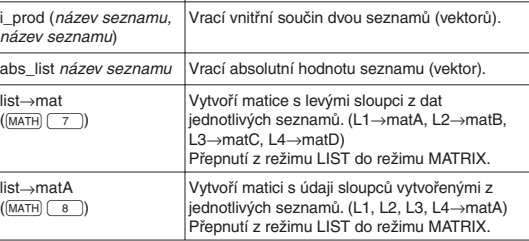

### Poznámky:

### **ŘEŠENÍ ROVNIC** *<sup>28</sup>*

Výsledky získané těmito funkcemi mohou obsahovat jistou malou chybu.

### **Soustavy lineárních rovnic**

Tato funkce dokáže řešit soustavy lineárních rovnic se dvěma neznámými (2-VLE) nebo třemi neznámými (3-VLE).

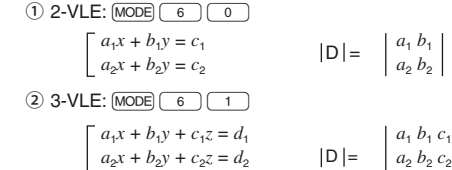

#### $a_3x + b_3y + c_3z = d_3$  $a_3 b_3 c_3$  $\bullet$  Pokud je determinant  $D = 0$ , dojde k chybě.

### **Řešení soustav lineárních rovnic**

- 1. Stiskněte  $MODE$  6 0 nebo  $MODE$  6 1.
- 2. Zadejte hodnoty koeficientů  $(a_1$  atd.). • Koeficienty lze zadávat pomocí běžných aritmetických
- operací.
- Zadaný koeficient lze vymazat stiskem [ONC]. • Stiskem  $\Box$  nebo  $\nabla$  přejděte na následující nebo
- předchozí koeficient. Stiskem  $\boxed{\text{2ndF}}$   $\boxed{\blacktriangle}$  nebo  $\boxed{\text{2ndF}}$   $\boxed{\blacktriangledown}$  to přejděte na první nebo poslední koeficient.
- 3. Po zadání všech koeficientů vyřešte rovnici stiskem (ENTER) • Pokud je zobrazeno řešení, stiskem ENTER nebo ONC se můžete vrátit na obrazovku zadání koeficientů. Pokud chcete vymazat všechny koeficienty, stiskněte  $\boxed{\text{CadF}}$   $\boxed{\text{CA}}$ .

1) Řešení kvadratických rovnic: MODE 6 2  $(2)$  Řešení kubických rovnic:  $[MODE]$   $(6)$   $(3)$ 

**Kvadratické a kubické rovnice**

Tato funkce dokáže řešit kvadratické (*ax2* + *bx* + *c*= 0) nebo

• Koeficienty těchto rovnic lze zadat stejně jako při zadávání koeficientů simultánních lineárních rovnic.

kubické (*ax3* + *bx2* + *cx* + *d* = 0) rovnice.

• Stiskněte  $[MODE]$  6 | 2 | nebo  $[MODE]$  6 | 3 |

# **Řešení kvadratických a kubických rovnic**

# **CHYBY A ROZSAHY VÝSLEDKŮ VÝPOČTU**

### **Chyby**

### **Kódy chyb a typy chyb**

- ERROR 01: Syntaktická chyba
- Pokus o neplatnou operaci.  $Pf$ íklad: 2 +  $\sqrt{ }$  5 =
- ERROR 02: Chyba při výpočtu
- Absolutní hodnota mezivýpočtu nebo konečného výpočtu je rovna nebo vyšší než 10100.
- Pokus o dělení nulou 0 (nebo pokud dal mezivýpočet nulovou hodnotu).
- Překročení rozsahu výpočtu.

### ERROR 03: Chyba vnoření

- Byla překročena maximální hloubka vnoření při výpočtu. (Kalkulačka má 10 vyrovnávacích pamětí\* pro čísla a 64 vyrovnávacích pamětí pro operátory).
- \* 5 vyrovnávacích paměti v režimu CPLX a 1 vyrovnávací paměť pro data matic/seznamů.
- ERROR 04: Chyba přetečení
- Více než 100 datových položek v režimu STAT.

### ERROR 07: Chyba definice

- Chyba definice matice/seznamu nebo pokus o zadání neplatné hodnoty.
- ERROR 08: Chyba rozměru
- Při výpočtu se objevily nekonzistentní rozměry matice/ seznamu.
- ERROR 09: Chyba neplatný DIM
- Velikost matice/seznamu překročila rozsah výpočtu. ERROR 10: Nedefinovaná chyba
- Ve výpočtu byla použita nedefinovaná matice/seznam

# **Upozornění** *<sup>29</sup>*

- Cannot delete! (Nelze smazat!)
- Vybranou položku nelze stiskem (BS) nebo  $(2ndF)$  (DEL) v editoru WriteView vymazat. Příklad:  $(2ndF)$   $\sqrt{ }$  5  $\boxed{ }$   $\boxed{x^2}$   $\boxed{ }$   $\boxed{ }$  BS
- V tomto příkladu smaže nejprve exponent a pak teprve můžete smazat závorky.
- Cannot call! (Nelze vyvolat!)
- Položku uloženou v definovatelné paměti (D1 až D4) nelze vyvolat.
- Např. Pokusili jste se vyvolat statistickou proměnnou v režimu NORMAL.
- Nelze vyvolat paměti vzorců (F1 až F4).
- Buffer full! (Plná vyrovnávací paměť!) • Vzorec (včetně povelu k zahájení výpočtu) se nevejde do vstupní vyrovnávací paměti (159 znaků v editoru WriteView a 161 znaků v editoru Line). Vzorec nesmí být delší, než je kapacita vstupní vyrovnávací paměti.

**Rozsahy výpočtu** *<sup>30</sup>* **• V rámci uvedených rozsahů počítá tato kalkulačka s přesností** ±**1 v 10. číslici mantisy. V řadě za sebou jdoucích výpočtů se ale chyba kumuluje. (Totéž platí pro výsledky** 

### **operací** *yx***,** *x*r**, n!, e***x***, ln, výpočty s maticemi/seznamy, atd., které jsou ve skutečnosti výsledkem řady interně prováděných výpočtů.)**

### **Kromě toho se chyba výpočtu kumuluje a zvětšuje v blízkosti zlomových bodů funkcí a singulárních bodů funkcí.** • Rozsahy výpočtu

- ±10−99 až ±9,999999999 × 1099 a 0.
- Pokud je absolutní hodnota vstupních dat nebo mezivýpočet nebo konečný výsledek menší než 10−99, je při dalších výpočtech a na displeji použita hodnota 0.

## Zobrazení výsledků pomocí  $\sqrt{}$

- f • Pokud jsou všechny koeficienty v následujícím rozmezí:  $1 \le a < 100$ ;  $1 < b < 1000$ ;  $0 \le c < 100$ ;
- $1 \le d < 1000$ :  $1 \le e < 100$ :  $1 \le f < 100$
- Pokud mají mezivýpočty i celkový výpočet jeden nebo dva kořeny.
- Poznámka: Výsledek dvou zlomkových kořenů, které obsahují  $\sqrt{ }$ . bude převeden na společný jmenovatel.

# **VÝMĚNA BATERIÍ**

# **Poznámky k výměně baterií**

Nesprávná manipulace s bateriemi může způsobit únik elektrolytu nebo výbuch. Dodržujte následující pokyny:

• Použijte baterii správného typu. • Při instalaci otočte baterii na správnou stranu, podle značek.

**Poznámka k vymazání obsahu paměti**

Při výměně baterie se vymaže obsah paměti. K vymazání paměti může také dojít při závadě nebo opravě kalkulačky. Všechny důležité údaje z paměti si zapište, pro případ, že by

došlo k jejich vymazání.

**Kdy je nutno vyměnit baterii**

nezobrazí, je nutno baterii vyměnit.

**Výstraha**

• Pokud ve výrobku ponecháte vybitou baterii, může unikající

elektrolyt kalkulačku poškodit.

• Kapalina vytékající z poškozené baterie může v případě zasažení očí způsobit vážné poranění. V případě zasažení očí kapalinou vytékající z poškozené baterie oči vypláchněte čistou

vodou a vyhledejte lékaře.

• V případě zasažení pokožky nebo oděvu kapalinou vytékající z poškozené baterie zasažená místa opláchněte čistou vodou. • Pokud výrobek nebudete delší dobu používat, předejděte jeho poškozením únikem elektrolytu z baterie tím, že baterii vyjmete

a uložíte na bezpečném místě. • Nenechávejte ve výrobku vybitou baterii. • Baterie uchovávejte mimo dosah dětí.

• Nesprávná manipulace s bateriemi může způsobit výbuch.

• Neodhazujte baterie do ohně, hrozí výbuch.

**Výměna baterií**

baterií.

4. Vyjměte vybitou baterii vypáčením kuličkovým perem nebo jiným špičatým nástrojem. (Obr. 2) 5. Vložte novou baterii. Strana označená

6. Vraťte na místo kryt baterií a šroubky. 7. Stiskněte spínač RESET (na zadní straně) špičkou kuličkového pera nebo

8. Nastavte kontrast displeje. Viz "Nastavení kontrastu

podobným předmětem.

displeje".

• Zkontrolujte, zda zobrazení na displeji vypadá jako na obrázku dolů. Pokud zobrazení není v pořádku, vyjměte baterii, znovu ji vložte a znovu zkontrolujte zobrazení.

NORMAL MODE

**Automatické vypnutí**

Tato kalkulačka se za účelem šetření baterií automaticky vypne, pokud není přibližně 10 minut stisknuto žádné tlačítko.

**SPECIFIKACE**

Vlastnosti výpočtu: Vědecké výpočty, výpočty s

komplexními čísly, řešení rovnic, statistické výpočty atd. Vlastnosti režimu Drill: Procvičování matematiky a tabulek násobilky Displej: 96 × 32 bodová matice z kapalných krystalů

Zobrazení výsledků výpočtu:

Mantisa: 10 číslic Exponent: 2 číslice

Vnitřní výpočty: Mantisy až do 14 míst

Výpočty čekající na zpracování:

64 výpočtů 10 číselných hodnot (5 číselných hodnot v režimu CPLX a 1 číselná hodnota pro data matic/

seznamů.) Napájení: Zabudované solární články

ekvivalent)  $\times$  1

1,5 V …— (DC): Záložní baterie Alkalická baterie (LR44 nebo

Provozní doba: (závisí na způsobu používání a dalších faktorech)

Přibl. 3 000 hodin při trvalém zobrazení údaje 55555. při teplotě 25°C, při napájení jen alkalickou baterií

Provozní teplota: 0°C–40°C

k obsluze, příklady výpočtu a pevné

"+" musí mířit nahoru.

pouzdro

**VÍCE INFORMACÍ O VĚDECKÝCH KALKULAČKÁCH**

**SHARP SHARP CORPORATION** 

Navštivte náš web.

http://sharp-world.com/calculator/

Obr. 1

كالع

Obr. 2

ø.

# **SHARP**

# WriteView

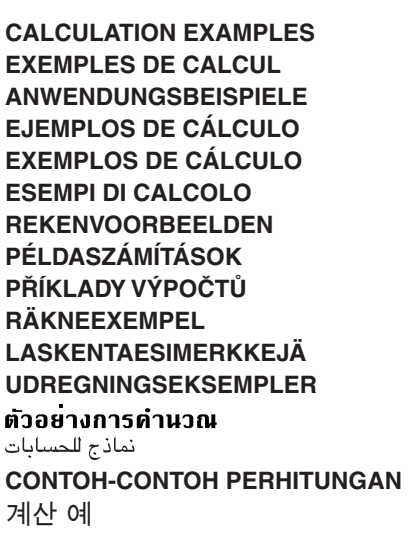

# **SHARP CORPORATION**

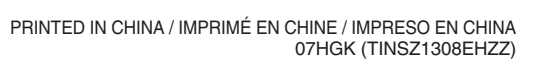

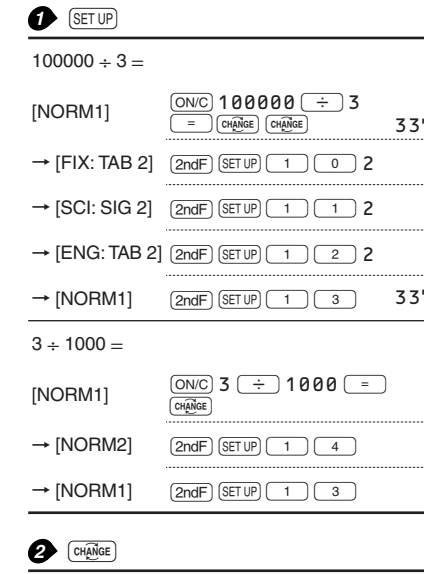

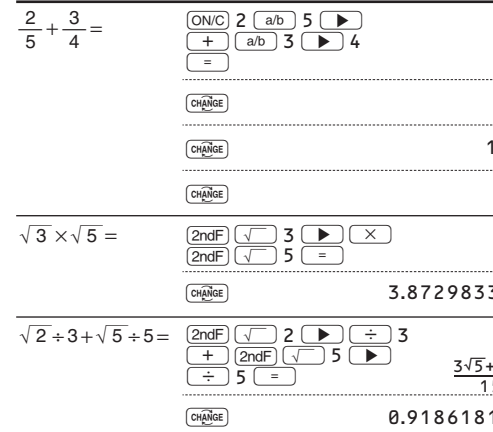

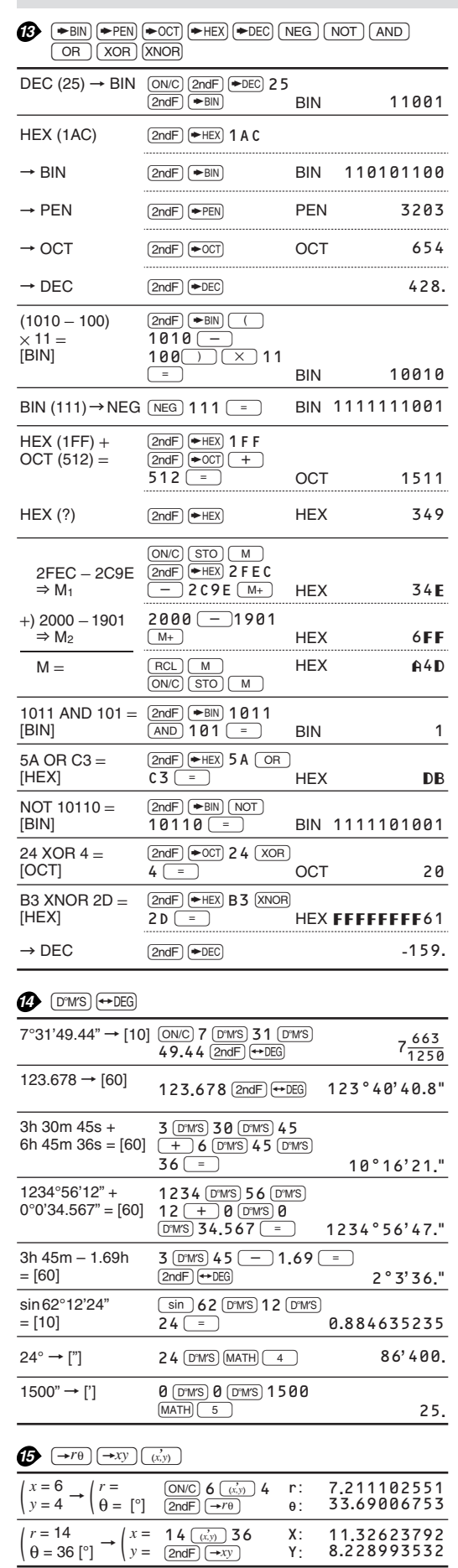

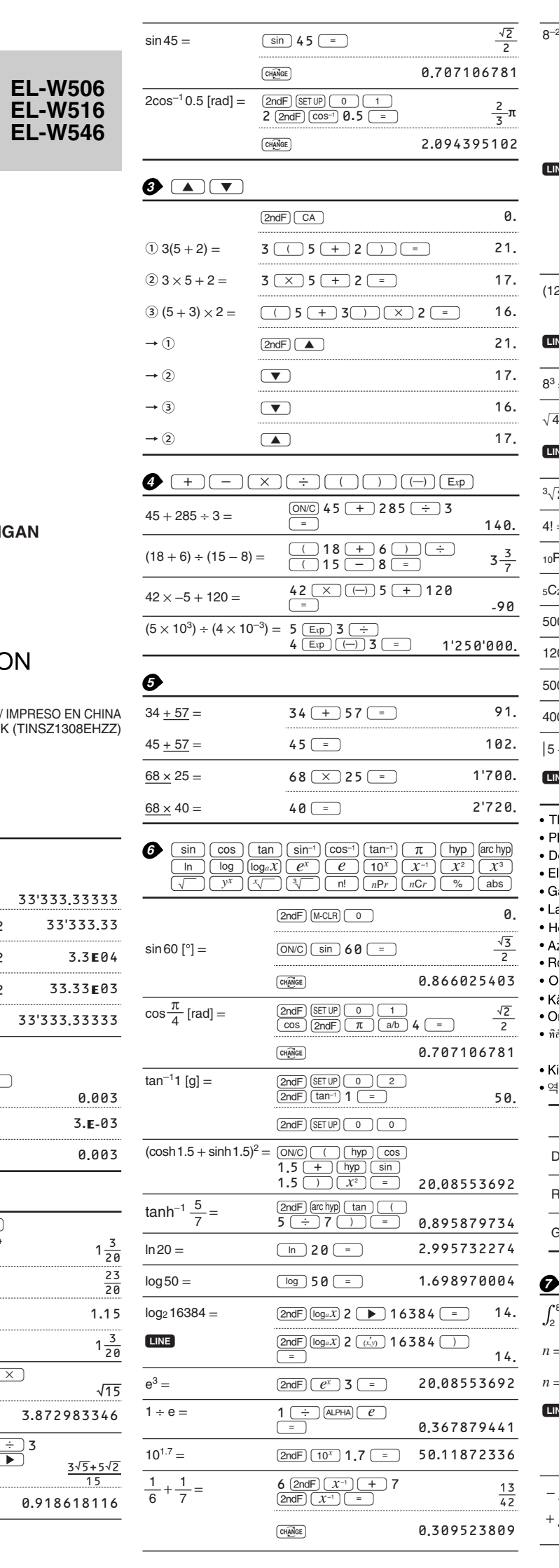

**B** CNST CONV

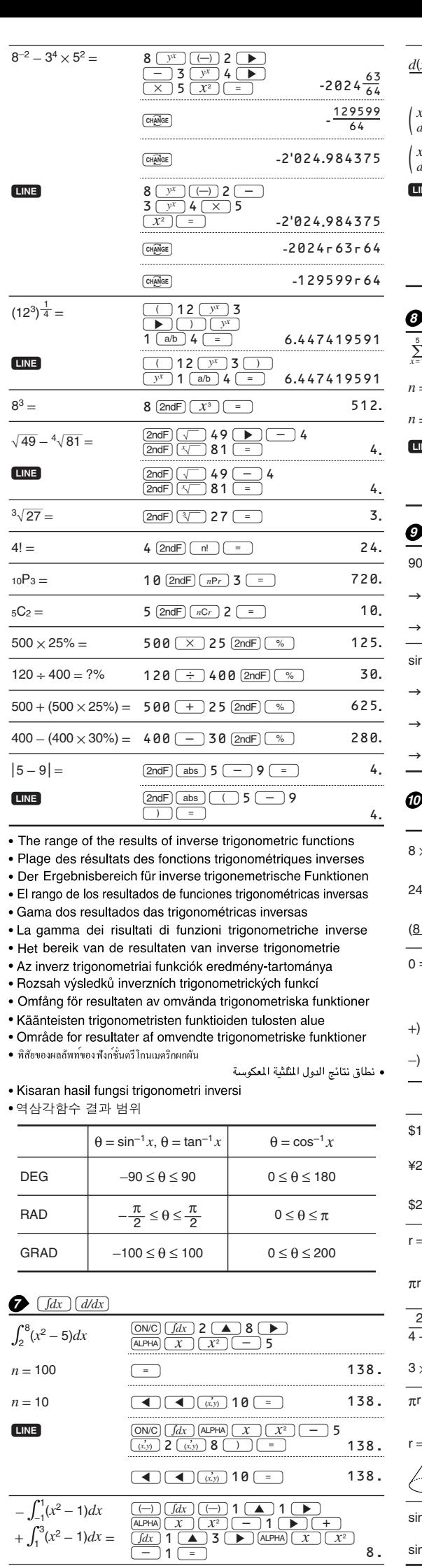

**D** MATH (ENG)

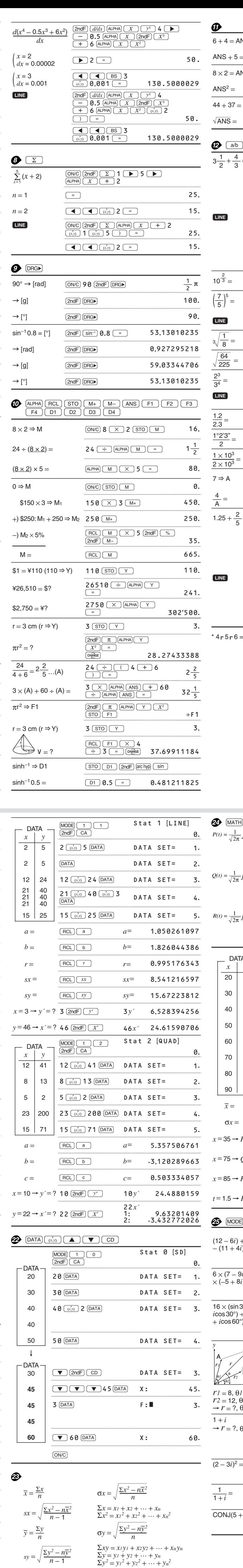

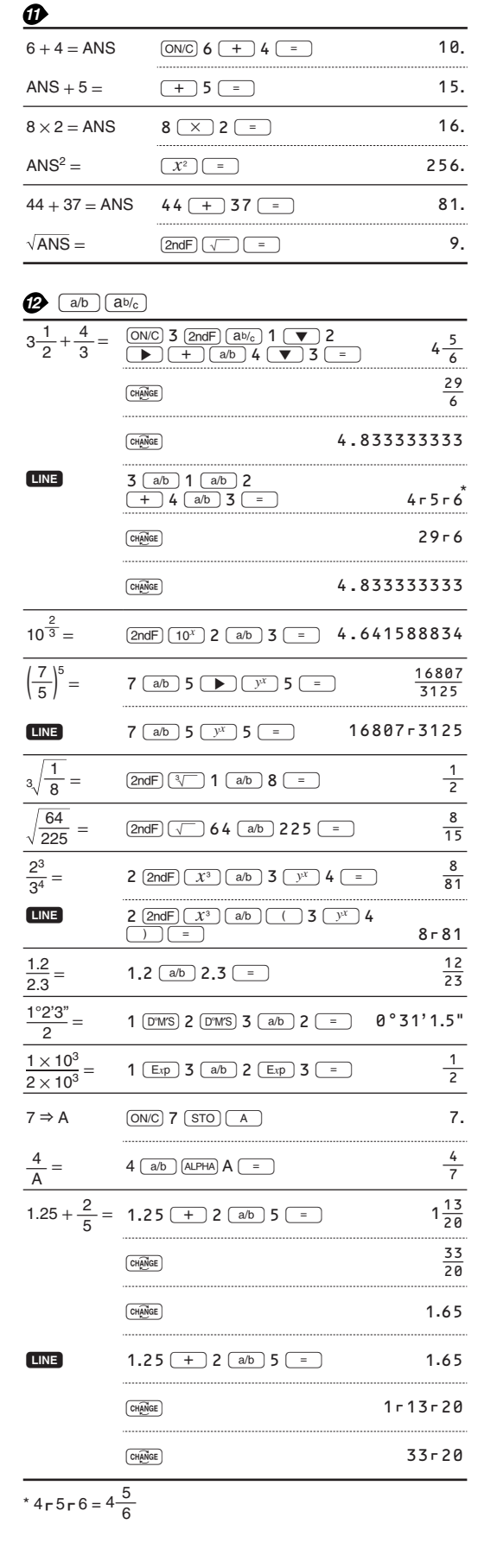

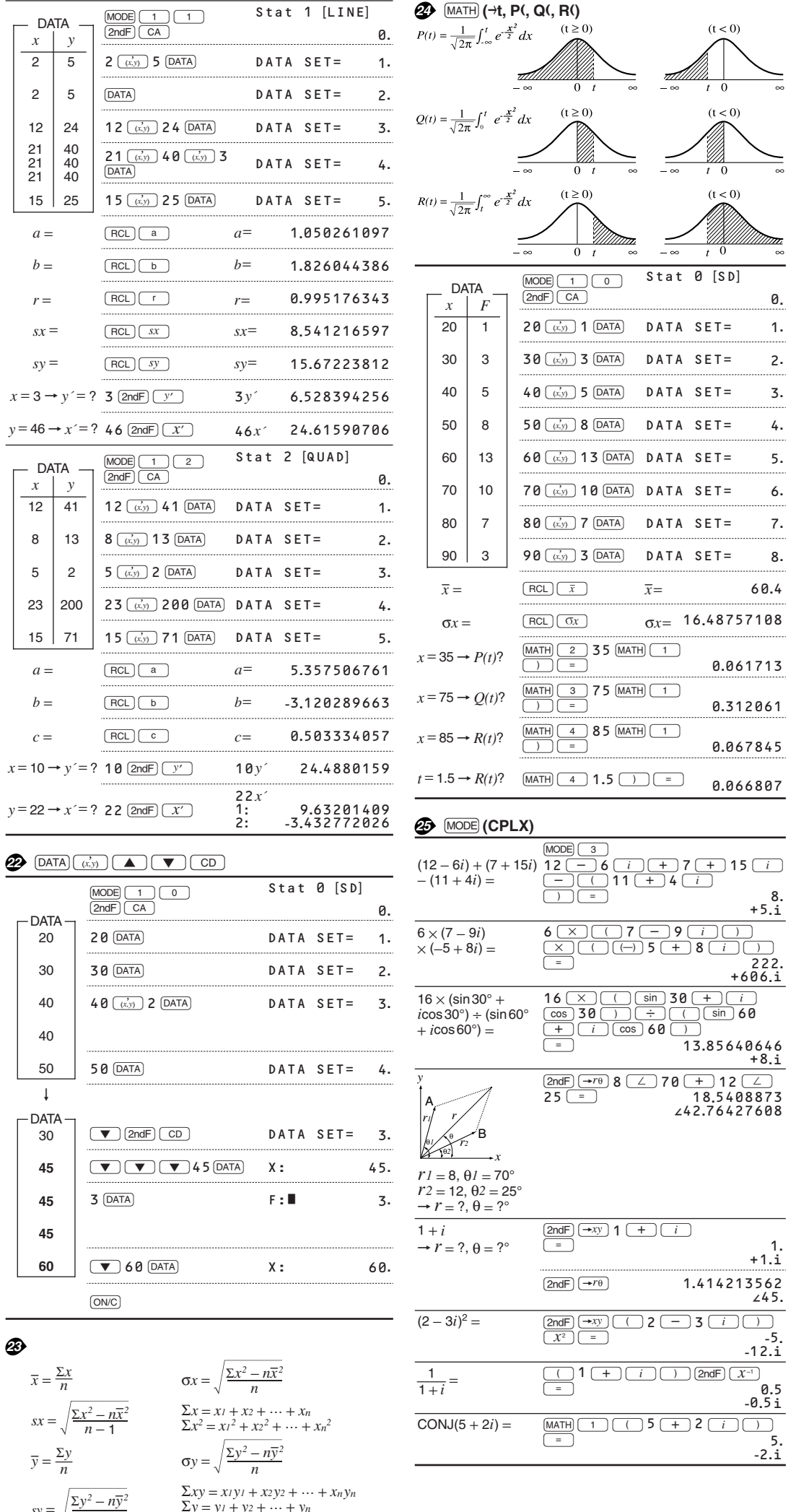

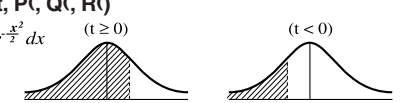

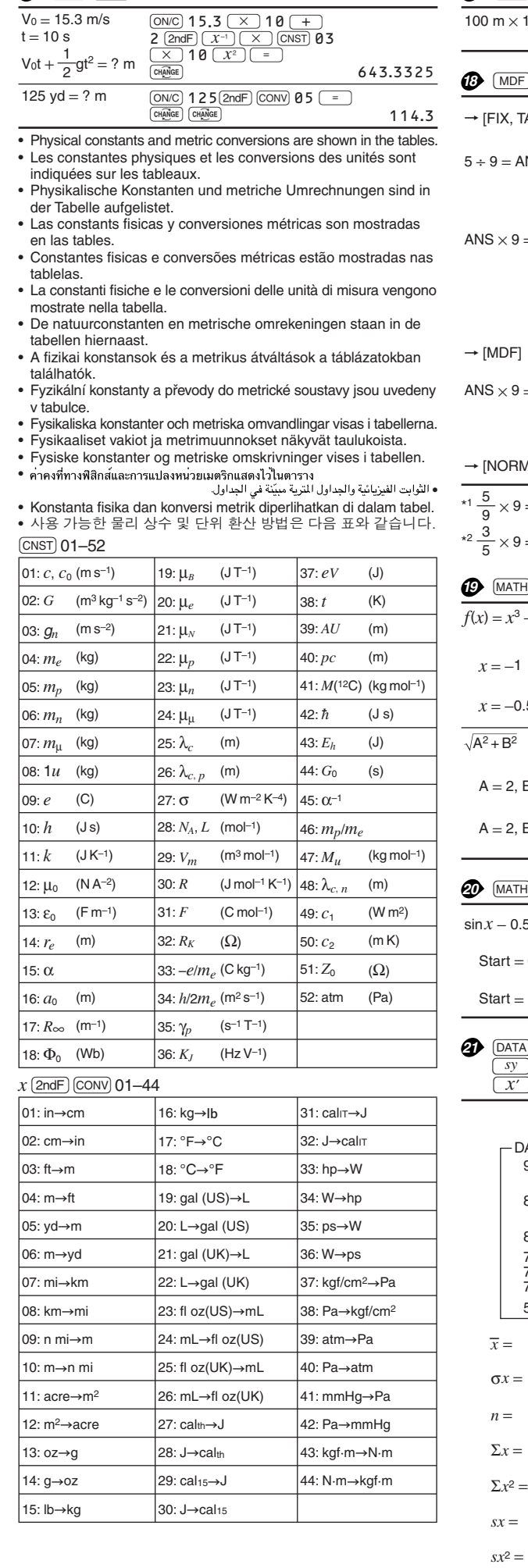

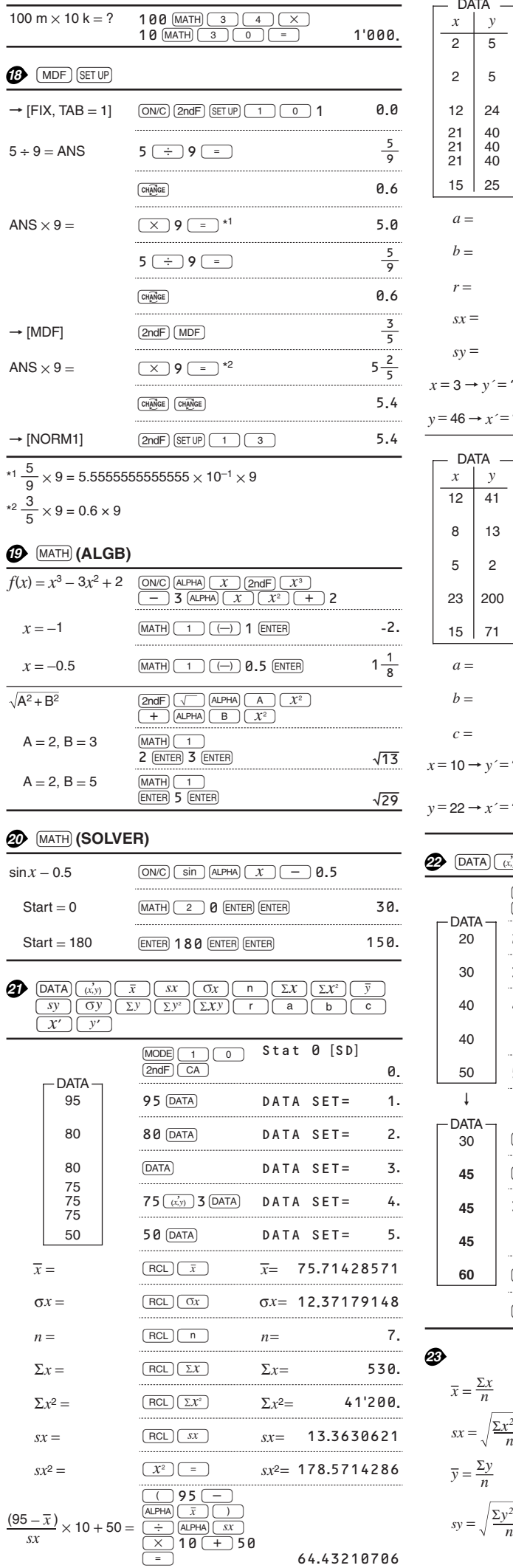

64.43210706

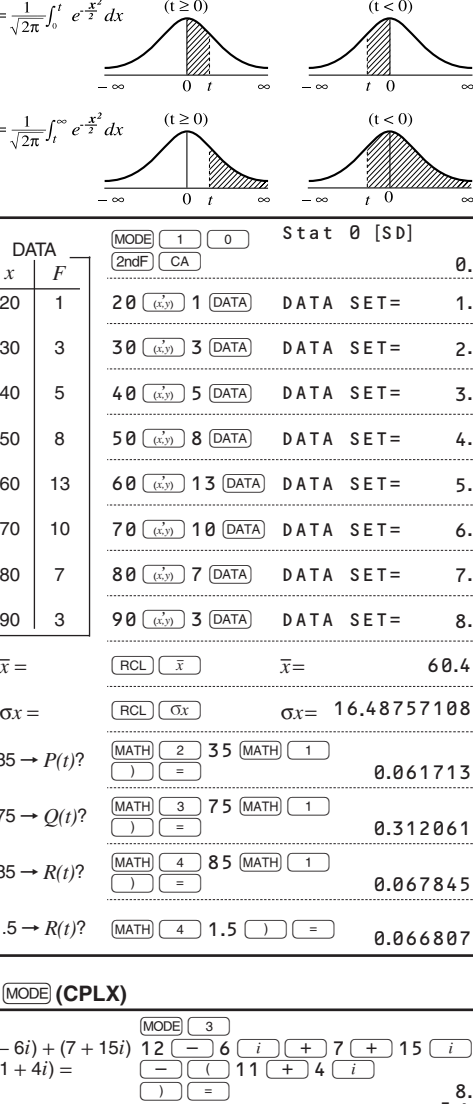

# **Obsah je uzamčen**

**Dokončete, prosím, proces objednávky.**

**Následně budete mít přístup k celému dokumentu.**

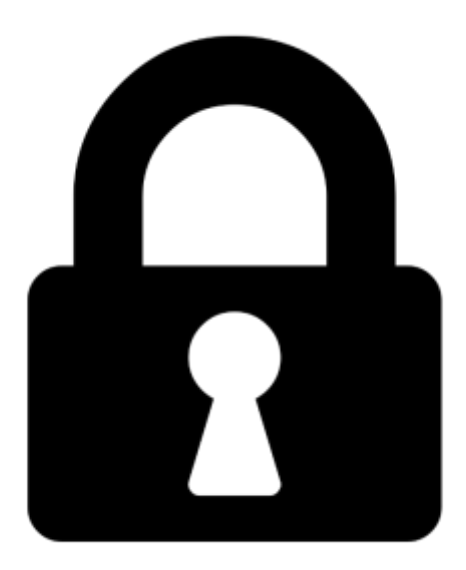

**Proč je dokument uzamčen? Nahněvat Vás rozhodně nechceme. Jsou k tomu dva hlavní důvody:**

1) Vytvořit a udržovat obsáhlou databázi návodů stojí nejen spoustu úsilí a času, ale i finanční prostředky. Dělali byste to Vy zadarmo? Ne\*. Zakoupením této služby obdržíte úplný návod a podpoříte provoz a rozvoj našich stránek. Třeba se Vám to bude ještě někdy hodit.

*\*) Možná zpočátku ano. Ale vězte, že dotovat to dlouhodobě nelze. A rozhodně na tom nezbohatneme.*

2) Pak jsou tady "roboti", kteří se přiživují na naší práci a "vysávají" výsledky našeho úsilí pro svůj prospěch. Tímto krokem se jim to snažíme překazit.

A pokud nemáte zájem, respektujeme to. Urgujte svého prodejce. A když neuspějete, rádi Vás uvidíme!